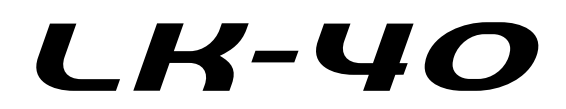

## **BEDIENUNGSANLEITUNG**

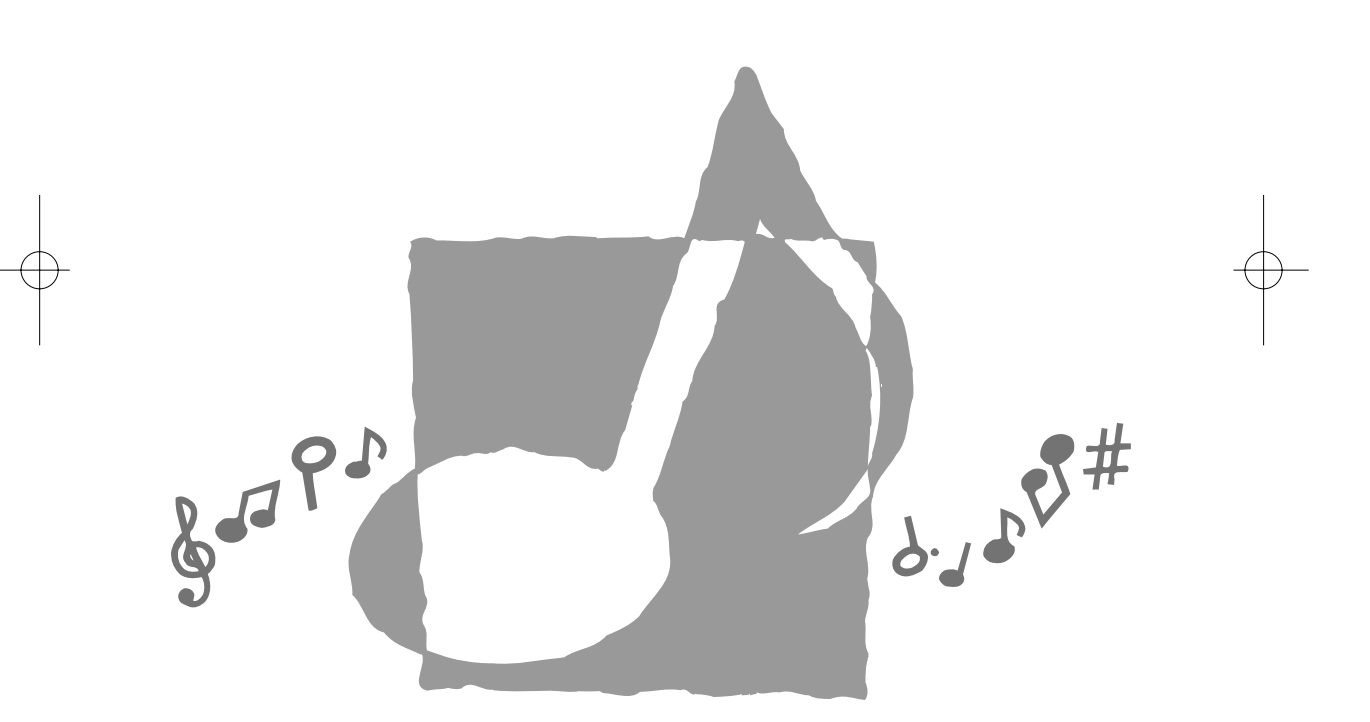

P 4 LK40-G-1

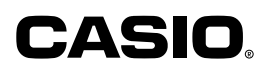

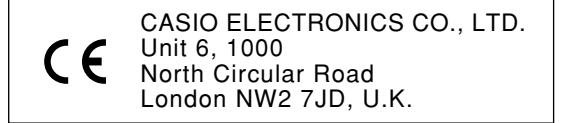

Diese Markierung gilt nur in den EU-Ländern. Bitte bewahren Sie alle Informationen für spätere Referenz auf.

478B-G-002A

LK40\_G\_00.p65 Page 2 Page 2 01.7.26, 3:11 PM Adobe PageMaker 6.5J/PPC

## **Willkommen .....**

In der glücklichen Familie der zufriedenen Besitzer eines elektronischen Musikinstruments von CASIO! Um die vielen Merkmale und Funktionen dieses Keyboards optimal nutzen zu können, lesen Sie bitte diese Anleitung aufmerksam durch und halten Sie diese danach griffbereit für spätere Nachschlagzwecke.

## **Wichtig!**

Falls Sie Batterien verwenden, tauschen Sie diese unbedingt aus oder wechseln Sie auf eine alternative Stromquelle, wenn Sie eines der folgenden Symptome feststellen.

- Stromversorgungs-Kontrollleuchte blass
- Instrument schaltet nicht ein
- Display blass und schwer ablesbar
- Lautsprecher/Kopfhörer-Lautstärke abnormal
- Ausgegebener Sound verzerrt
- Gelegentliche Unterbrechung des Sounds, wenn Sie mit hoher Lautstärke spielen
- Plötzlicher Stromausfall, wenn Sie mit hoher Lautstärke spielen
- Verblassen des Displays, wenn Sie mit hoher Lautstärke spielen
- Wiedergabe eines Rhythmuspattern oder Demo-Musikstückes abnormal
- Tastenbeleuchtung blass, wenn Noten ertönen
- Ausfall der Stromversorgung, Sound verzerrt oder niedrige Lautstärke, wenn von einem angeschlossenen Computer oder MIDI-Gerät gespielt

## **Hauptmerkmale**

- ❑ **100 verblüffend realistische Klangfarben**
- ❑ **Betonte Begleitautomatikfunktion für größere Vielseitigkeit**
- 100 vorprogrammierte Begleitautomatikpattern
- ❑ **100 vorprogrammierte Songbank-Musikstücke**
- Insgesamt 100 Songbank-Musikstücke sind vorprogrammiert, die Sie für die Wiedergabe zu Ihrem Vergnügen oder zum Mitspielen verwenden können.
- ❑ **Eine 3-Stufen-Lernfunktion lässt Sie Ihr musikalischen Können entwickeln, indem Sie den aufleuchtenden Tasten folgen (3-Stufen-Lernfunktion)**
	- Machen Sie sich zuerst mit dem Timing der Noten vertraut, indem Sie die aufleuchtenden Tasten beobachten, wenn Sie eines der 100 vorprogrammierten Songbank-Musikstücke wiedergeben. Danach üben Sie in einem für Sie bequemen Tempo. Und schließlich können Sie das Spielen in dem normalen Tempo für das Songbank-Musikstück versuchen.

## ❑ **Begleitautomatik**

• Spezifizieren Sie einfach einen Akkord, und das Keyboard erzeugt automatisch die passenden Rhythmus-, Bass- und Akkordpattern. Auf Tastendruck abrufbare Fill-ins (Zwischenspiele) sorgen für eine interessant und natürlich klingende Begleitung.

## ❑ **Transponierungsfunktion**

• Mit einem einfachen Bedienvorgang können Sie die Tonart des Keyboards ändern.

## ❑ **MIDI-Kompatibilität**

• Durch den Anschluss an ein anderes MIDI-Gerät können Sie die Noten sowohl auf diesem Keyboard als auch auf dem angeschlossenen Gerät ertönen lassen, wenn Sie auf diesem Keyboard spielen. Und Sie können sogar im Fachhandel erhältliche vorbespielte MIDI-Daten wiedergeben.

478B-G-003A *G-1*

LK40\_G\_01-07.p65 Page 1 Page 1 01.7.26, 3:11 PM Adobe PageMaker 6.5J/PPC

# **Vorsichtsmaßnahmen hinsichtlich der Sicherheit**

#### **Symbole**

Verschiedene Symbole werden in dieser Bedienungsanleitung und am eigentlichen Produkt verwendet, um sicherzustellen, dass das Produkt sicher und richtig verwendet wird, und um Verletzungen des Anwenders und anderer Personen sowie Sachschäden zu vermeiden. Diese Symbole und ihre Bedeutungen sind nachfolgend beschrieben.

#### $\sqrt{N}$ **WARNUNG**

Mit Warnung werden Punkte bezeichnet, bei welchen das Risiko von Todesfolge oder ernstlichen Verletzungen besteht, wenn das Produkt unter Ignorierung dieser Punkte falsch bedient wird.

## **VORSICHT**

Mit Vorsicht werden Punkte bezeichnet, bei welchen das Risiko von Verletzungen und physischen Beschädigungen besteht, wenn das Produkt unter Ignorierung dieser Punkte falsch bedient wird.

#### **Symbolbeispiele**

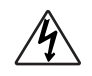

Dieses Dreiecksymbol $(\bigtriangleup)$  bedeutet, dass der Anwender vorsichtig sein soll. (Das linke Beispiel weist darauf hin, dass Stromschlaggefahr besteht.)

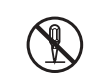

Dieser Kreis mit einer schrägen Linie  $\mathcal O$  bedeutet, dass die angezeigte Aktion nicht ausgeführt werden darf. Anzeigen innerhalb oder in der Nähe dieses Symbol sind speziell verboten. (Das linke Beispiel weist darauf hin, dass das Zerlegen verboten ist.)

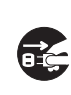

Der schwarze Punkt ( $\bigcirc$ ) bedeutet, dass die angezeigte Aktion unbedingt ausgeführt werden muss. Anzeigen innerhalb dieses Symbols sind Aktionen, die unbedingt ausgeführt werden müssen. (Das linke Beispiel weist darauf hin, dass der Netzstecker von der Netzdose abgezogen werden muss.)

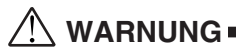

#### **Bitte lassen Sie bei der Handhabung des Netzgerätes Vorsicht walten.**

- Verwenden Sie nur die angegebene Netzspannung. Die Verwendung einer anderen als der angegebenen Spannung kann zu Feuer- oder Stromschlaggefahr führen.
- Falls das Stromkabel beschädigt wird (freiliegende Drähte, Unterbrechung usw.), kaufen Sie ein neues Netzgerät bei Ihrem Fachhändler. Die Verwendung eines beschädigten Stromkabels kann zu Feuer- und Stromschlaggefahr führen.
- Schneiden Sie das Stromkabel nicht durch und beschädigen Sie dieses nicht. Stellen Sie auch keine schweren Gegenstände auf dem Stromkabel ab, und setzen Sie dieses niemals übermäßiger Wärme aus. Beschädigungen an dem Stromkabel können zu Feuer und elektrischen Schlägen führen.
- Versuche Sie niemals ein übermäßiges Abbiegen oder Verdrehen des Stromkabels, und ziehen Sie niemals an dem Stromkabel. Anderenfalls kann es zu Feuer- und Stromschlaggefahr kommen.
- Verwenden Sie nur das für dieses Instrument spezifizierte Netzgerät. Die Verwendung eines anderen Netzgerätes kann zu Feuer, elektrischen Schlägen oder Fehlbetrieb führen.

#### **Stellen Sie das Instrument oder seinen Ständer niemals auf einer unebenen oder instabilen Fläche auf.**

• Falls Sie das Instrument oder seinen Ständer auf einer unebenen oder instabilen Fläche aufstellen, kann es umfallen und zu persönlichen Verletzungen führen.

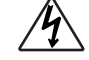

*G-2*

478B-G-004A

LK40\_G\_01-07.p65 Page 2 01.7.26, 3:11 PM Adobe PageMaker 6.5J/PPC

- **Stellen Sie niemals Behälter mit Wasser oder anderen Flüssigkeiten auf das Instrument.**
- Stellen Sie die folgenden Objekte nicht auf das Instrument. Anderenfalls kann die Flüssigkeit verschüttet werden und in das Innere des Instrumentes eindringen, wodurch es zu Feuer- und Stromschlaggefahr kommen kann.
	- Mit Wasser oder anderen Flüssigkeiten gefüllte Behälter (einschließlich Vasen, Blumentöpfe, Schalen, Kosmetika und Medikamente)
	- Kleine metallische Objekte (einschließlich Haarnadeln, Nähnadeln und Münzen) • Brennbare Objekte
	- Falls jemals Fremdmaterial in das Instrument eindringt, führen Sie bitte sofort die folgenden Aktionen aus.
	- 1. Schalten Sie die Stromversorgung aus.
	- 2. Ziehen Sie das Netzgerät von der Netzdose ab.
	- 3. Falls Batterien in das Keyboard eingesetzt sind, entfernen Sie diese.
	- Berühren Sie die Batterie nicht direkt mit Ihren Händen, wenn Sie diese entfernen. Die Batterien könnten heiß sein oder Batterieflüssigkeit kann austreten.
	- 4. Wenden Sie sich an Ihren Fachhändler, bei dem Sie das Keyboard gekauft haben, oder an einen autorisierten CASIO Kundendienst.

#### **Zerlegen oder modifizieren Sie nicht das Instrument.**

• Versuchen Sie niemals das Instrument, sein Zubehör oder separat verkaufte Optionen zu zerlegen oder zu modifizieren. Anderenfalls kann es zu Feuer, elektrischen Schlägen oder Fehlbetrieb kommen. Für die Inspektion, Einstellung oder Reparatur von internen Teilen wenden Sie sich bitte an Ihren Fachhändler.

**Verwenden Sie das Keyboard nicht, wenn ungewöhnliche Bedingungen oder Fehlbetrieb festgestellt wird.**

- Verwenden Sie das Instrument nicht, wenn ungewöhnliche Bedingungen wie Rauch oder Geruchbelästigung festgestellt werden. Auch wenn sich das Instrument nicht einschalten lässt, keinen Ton erzeugt oder sonstiger Fehlbetrieb festgestellt wird, sollten Sie das Instrument nicht verwenden. Die Verwendung unter solchen Bedingungen kann zu Feuer oder elektrischen Schlägen führen. In einem solchen Fall, führen Sie sofort die folgenden Aktionen aus. Versuchen Sie niemals das Instrument selbst zu reparieren.
	- 1. Schalten Sie die Stromversorgung aus.
	- 2. Ziehen Sie das Netzgerät von der Netzdose ab.
	- 3. Falls Batterien in das Keyboard eingesetzt sind, entfernen Sie diese. • Berühren Sie die Batterien nicht direkt mit Ihren Händen, wenn Sie diese entfer-
	- nen. Die Batterien könnten heiß sein oder Batterieflüssigkeit kann austreten. 4. Wenden Sie sich an Ihren Fachhändler, bei dem Sie das Keyboard gekauft haben, oder an einen autorisierten CASIO Kundendienst.

#### **Lassen Sie das Instrument nicht fallen.**

- Falls das Instrument fallen gelassen oder beschädigt wurde, führen Sie sofort die folgenden Aktionen aus. Fortgesetzte Verwendung kann zu Feuer oder elektrischen Schlägen führen.
	- 1. Schalten Sie die Stromversorgung aus.
	- 2. Ziehen Sie das Netzgerät von der Netzdose ab.
	- 3. Falls Batterien in das Keyboard eingesetzt sind, entfernen Sie diese.
	- Berühren Sie die Batterien nicht direkt mit Ihren Händen, wenn Sie diese entfernen. Die Batterien könnten heiß sein oder Batterieflüssigkeit kann austreten.
	- 4. Wenden Sie sich an Ihren Fachhändler, bei dem Sie das Keyboard gekauft haben, oder an einen autorisierten CASIO Kundendienst.

#### **Seien Sie vorsichtig mit den Beuteln der Verpackung in der Nähe von Kindern.**

• Achten Sie darauf, dass die Plastikbeutel der Verpackung des Instrumentes, seines Zubehörs oder der separat verkauften Optionen niemals über den Kopf gestülpt werden. Anderenfalls besteht Erstickungsgefahr. Besondere Vorsicht ist in Haushalten mit Kleinkindern geboten.

478B-G-005A

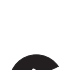

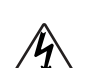

*G-3*

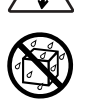

## **VORSICHT**

#### **Netzgerät**

- Ordnen Sie das Stromkabel des Netzgerätes niemals in unmittelbarer Nähe von Heizgeräten oder Klimaanlagen an. Anderenfalls kann die Isolierung des Kabels schmelzen, sodass es zu Feuer oder elektrischen Schlägen kommt.
- Wenn Sie das Netzgerät von der Netzdose abziehen, erfassen Sie immer das Netzgerät und niemals das Kabels. Starkes Ziehen an dem Kabel kann dieses beschädigen oder abreißen, wodurch es zu Feuer- oder Stromschlaggefahr kommt.
- Berühren Sie das Netzgerät niemals mit nassen Händen, wenn dieses an eine Netzdose angesteckt ist. Anderenfalls kommt es zu elektrischen Schlägen.
- Falls Sie das Instrument für längere Zeit nicht verwenden (wie zum Beispiel während Ihres Urlaubs), ziehen Sie das Netzgerät aus Sicherheitsgründen immer von der Netzdose ab.
- Nach der Verwendung, schalten Sie den Stromschalter des Instruments aus, und ziehen Sie das Netzgerät von der Netzdose ab.
- Mindestens einmal jährlich sollten Sie das Netzgerät von der Netzdose abziehen und den Bereich rund um die Kontakte des Steckers reinigen. An den Kontakten kann sich Staub ansammeln, was zu Feuergefahr führt.

#### **Batterien**

- Die Verwendung falscher Batterien kann zu einem Bersten oder zu einem Auslaufen der Batterien führen. Dadurch kann es zu Verletzungen, Fehlbetrieb des Instrumentes oder Verfärbung der Möbel und anderer Artikel kommen, die in Kontakt mit der Batterieflüssigkeit kommen. Beachten Sie daher die folgenden Punkte.
	- Setzen Sie die Batterien immer mit der richtigen Polarität (+/–) ein, wie sie am Instrument angegeben ist.
	- Aus Sicherheitsgründen und um mögliches Austreten von Batterieflüssigkeit zu vermeiden, entfernen Sie die Batterien immer aus dem Instrument, wenn dieses für längere Zeit nicht verwendet werden soll.
	- Achten Sie darauf, dass immer Batterien des gleichen Typs als Satz verwendet werden.
	- Kombinieren Sie niemals alte mit neuen Batterien.
	- Entsorgen Sie die Batterien niemals durch verbrennen. Zerlegen Sie niemals die Batterien, schließen Sie diese nicht kurz und setzen Sie diese keiner übermäßigen Wärme aus.
	- Tauschen Sie die verbrauchten Batterien möglichst sofort aus.
	- Versuchen Sie niemals ein Aufladen der Batterien.

#### **Transport**

• Wenn Sie das Instrument an einen anderen Ort bringen, ziehen Sie vorher unbedingt das Netzgerät von der Netzdose ab, und achten Sie darauf, dass alle externen Anschlüsse abgetrennt wurden. Nur dann darf das Instrument transportiert werden. Falls Sie diese Empfehlung nicht befolgen, kann das Stromkabel beschädigt werden, wodurch es zu Feuer- und Stromschlaggefahr kommt.

#### **Pflege**

• Vor der Ausführung von Pflegearbeiten, sollten Sie unbedingt das Netzgerät von der Netzdose abziehen. Entfernen Sie auch die Batterien aus dem Instrument, wenn dieses mit Batterien betrieben wird.

#### **Aufstellung**

- Stellen Sie das Instrument niemals an Orten auf, welche hoher Luftfeuchtigkeit oder starker Staubentwicklung ausgesetzt sind. Anderenfalls kann es zu Feuer- und Stromschlaggefahr kommen.
- Stellen Sie das Instrument niemals an Orten mit fetthaltigen Dünsten oder mit Dampf auf, wie z.B. in einer Küche oder in der Nähe eines Luftbefeuchters. Anderenfalls kann es zu Feuer- und Stromschlaggefahr kommen.

#### **Stellen Sie das Keyboard niemals auf lackierten Möbeln ab.**

• Die aus Silikongummi hergestellten Füße des Instrumentes können zu Verfärbungen oder Beschädigungen an lackierten Flächen führen. Ordnen Sie daher Filzstücke unter den Füßen des Instrumentes an, oder verwenden Sie vorzugsweise einen für Ihr Keyboard ausgelegten Ständer von CASIO.

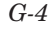

LK40\_G\_01-07.p65 Page 4 01.7.26, 3:11 PM Adobe PageMaker 6.5J/PPC

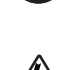

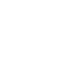

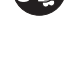

478B-G-006A

#### **Stellen Sie keine schweren Gegenstände auf das Instrument.**

• Stellen Sie keine schweren Gegenstände auf das Instrument. Das Instrument könnte dadurch umkippen oder brechen und zu Verletzungen führen.

#### **Lautstärke**

• Ein sehr hoher Lautstärkepegel kann zu Gehörschäden führen. Vermeiden Sie daher eine Verwendung des Instruments mit hoch eingestellter Lautstärke für längere Zeit. Wenden Sie sich unverzüglich an einen Arzt, wenn Sie verschlechtertes Hörvermögen oder ein Läuten der Ohren bemerken.

#### **Steigen Sie nicht auf das Instrument oder den Ständer.**

• Klettern Sie niemals auf das Instrument oder seinen optionalen Ständer. Besondere Vorsicht ist in Haushalten mit Kleinkindern geboten. Das Instrument oder der Ständer könnte umkippen und brechen, wodurch Verletzungen verursacht werden können.

#### **Optionaler Ständer (separat verkauft)**

• Montieren Sie den Ständer richtig gemäß der damit mitgelieferten Montageanleitung. Ziehen Sie die Schrauben, Muttern und Befestigungselemente richtig fest, und achten Sie auf richtiges Anbringen des Instrumentes auf dem Ständer. Falsches oder unzureichendes Anziehen der Schrauben oder fehlerhafte Montage des Instruments auf dem Ständer kann zu einem Umkippen des Ständers oder zu einem Herunterfallen des Instrumentes von dem Ständer führen, wodurch mögliche Verletzungen verursacht werden können.

#### **Zubehör und Optionen**

- Verwenden Sie nur das mit dem Instrument mitgelieferte Zubehör oder die von CASIO autorisierten Optionen (separat verkauft). Die Verwendung von nicht spezifiziertem Zubehör oder Optionen kann zu Feuer, elektrischen Schlägen oder Fehlbetrieb führen.
	- In direktem Sonnenlicht oder in hell beleuchteten Bereichen können Sie die Beleuchtung der Tasten des Keyboards vielleicht nicht sehen.

## **Pflege Ihres Keyboards**

## **Vermeiden Sie Hitze, Feuchtigkeit und direktes Sonnenlicht.**

Setzen Sie das Instrument keinem direkten Sonnelicht aus, und stellen Sie es nicht in der Nähe einer Klimaanlage oder an einem extrem warmen Ort auf.

#### **Verwenden Sie das Instrument nicht in der Nähe eines Fernsehers oder Radios.**

Dieses Instrument kann zu Interferenzen mit den Video- oder Audiosignalen bei Fernsehoder Rundfunkempfang führen. Falls dies auftritt, stellen Sie das Instrument entfernt von dem Fernseher oder Radio auf.

#### **Verwenden Sie niemals Lack, Verdünner oder ähnliche Chemikalien für das Reinigen.**

Reinigen Sie das Keyboard mit einem weichen Tuch, das in einer milden Lösung aus Wasser und neutralem Waschmittel angefeuchtet wurde. Tauchen Sie das Tuch in die Lösung ein, und wringen Sie danach das Tuch gut aus, sodass es fast trocken ist.

#### **Hinweis**

• Sie können am Finish des Gehäuses dieses Keyboards vielleicht dünne Linien feststellen. Diese Linien sind das Ergebnis des Formprozesses des für das Gehäuse verwendeten Kunststoffmaterials. Sie stellen keine Risse oder Sprünge in dem Kunststoff dar, sodass Sie sich darüber keine Sorgen machen müssen.

478B-G-007A

## *G-5*

LK40\_G\_01-07.p65 Page 5 01.7.26, 3:11 PM Adobe PageMaker 6.5J/PPC

# Inhalt

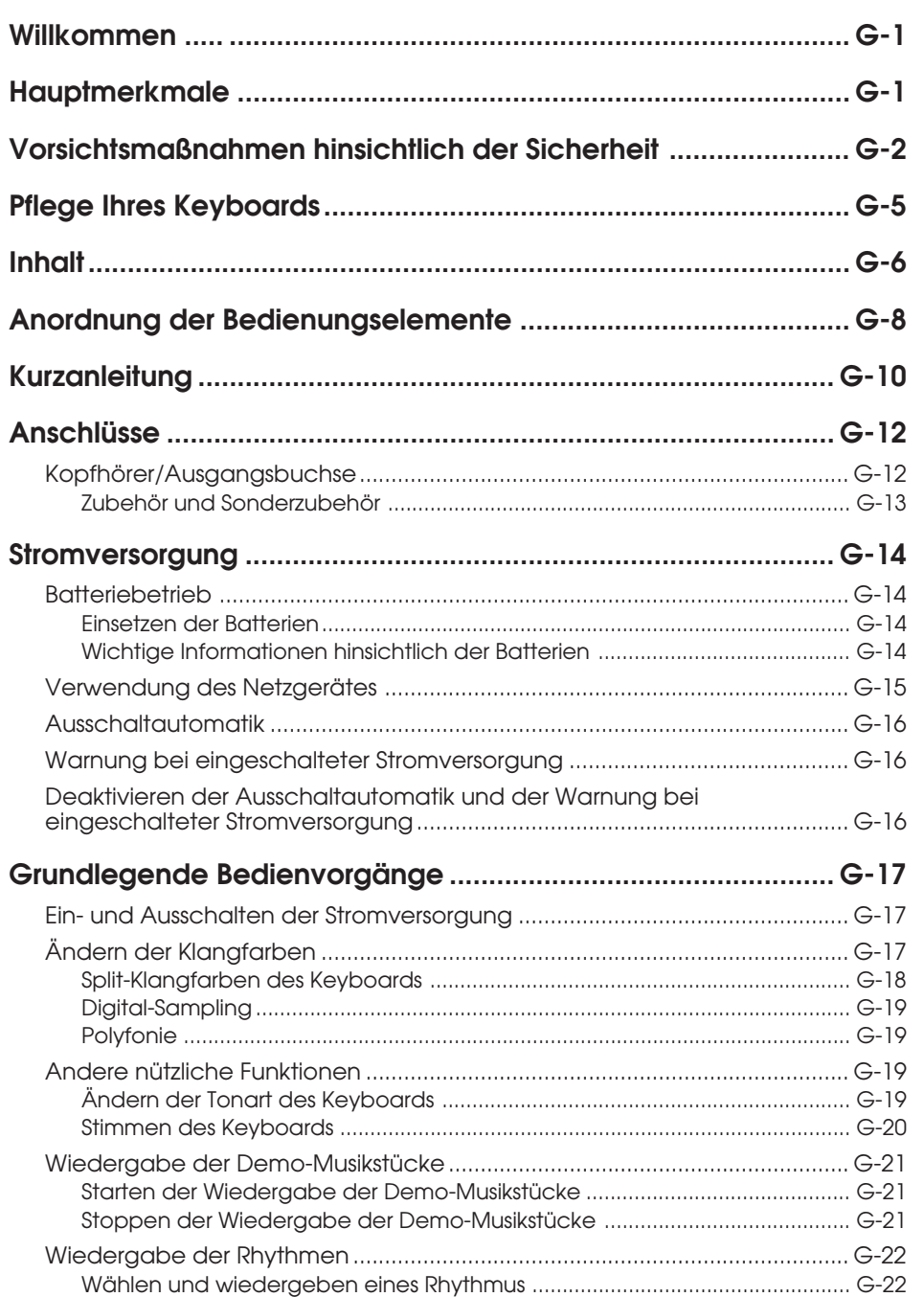

478B-G-008A

LK40\_G\_01-07.p65

Page 6

01.7.26, 3:11 PM Adobe PageMaker 6.5J/PPC

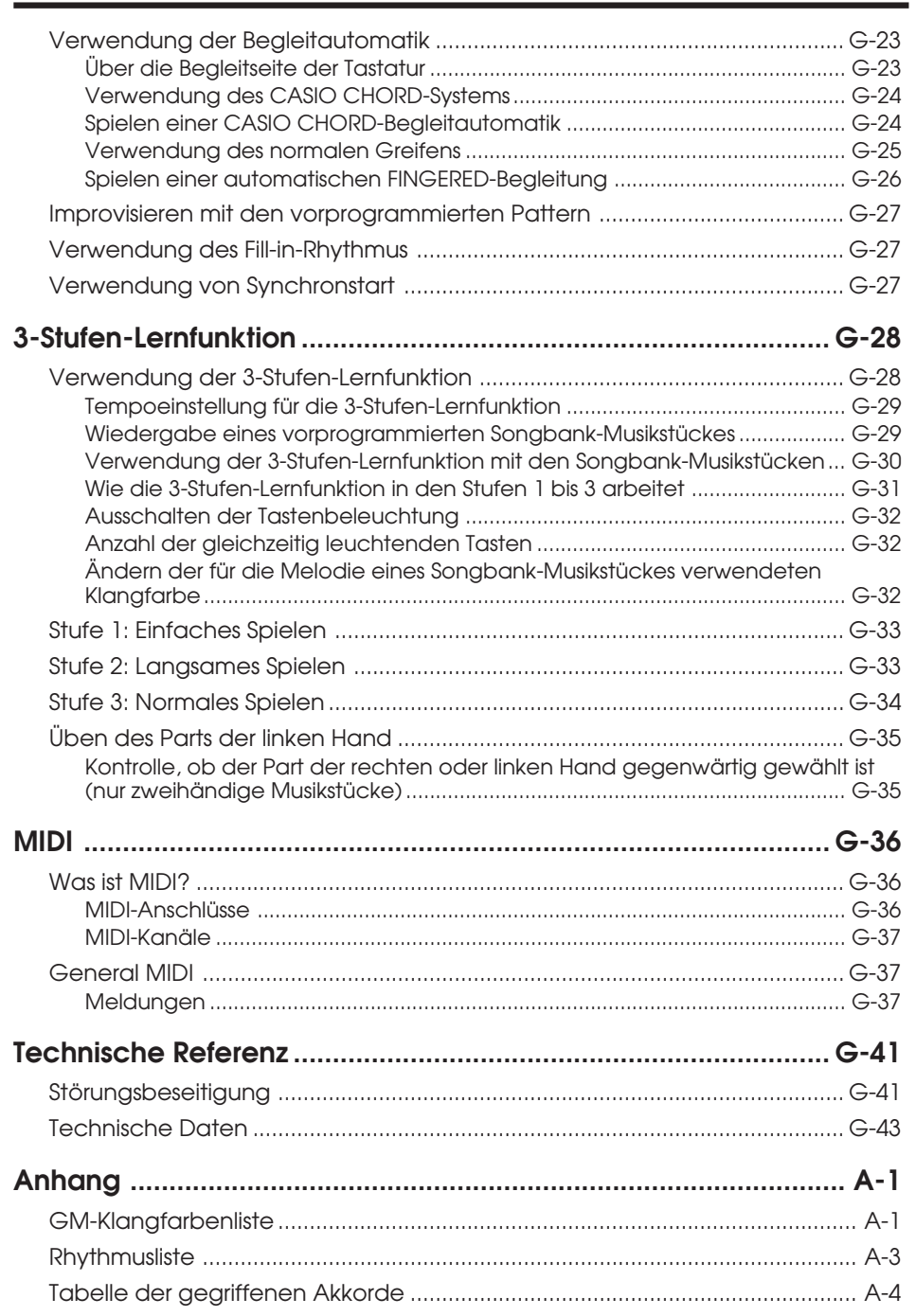

## **MIDI Implementation Chart**

LK40\_G\_01-07.p65 Page 7 Page 7 01.7.26, 3:11 PM Adobe PageMaker 6.5J/PPC

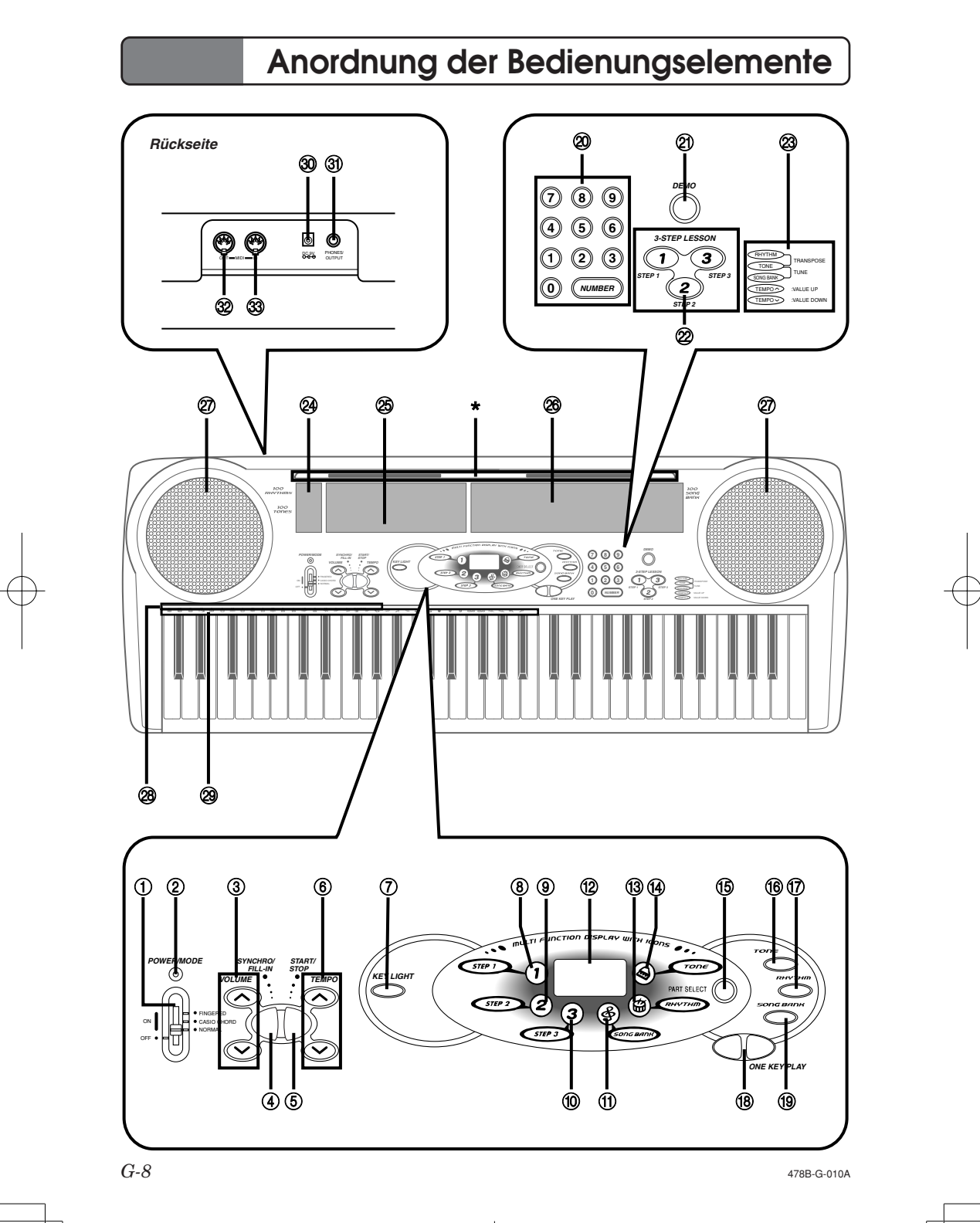

LK40\_G\_08-16.p65 Page 8 Page 8 Page 8 01.7.26, 3:11 PM Adobe PageMaker 6.5J/PPC

- 1 **Strom/Modus-Wahlschalter (POWER/MODE)**
- 2 **Stromversorgungs-Kontrollleuchte**
- 3 **Lautstärketasten (VOLUME)**
- 4 **Synchron/Fill-in-Tasten (SYNCHRO/FILL-IN)**
- 5 **Start/Stopptaste (START/STOP)**
- 6 **Tempotasten (TEMPO)**
- 7 **Tastenbeleuchtungstaste (KEY LIGHT)**
- 8 **Symbol für Stufe 1 (STEP 1)**
- 9 **Symbol für Stufe 2 (STEP 2)**
- 0 **Symbol für Stufe 3 (STEP 3)**
- **(1) Songbank-Symbol (SONG BANK)**
- B **Display**
- C **Rhythmussymbol (RHYTHM)**
- **(4) Klangfarbensymbol (TONE)**
- E **Partwahltaste (PART SELECT)**
- **(6) Klangfarbentaste (TONE)**
- G **Rhythmustaste (RHYTHM)**
- **(8) Eintasten-Spieltasten (ONE KEY PLAY)**
- **(19) Songbank-Taste (SONG BANK)**
- J **Zifferntasten**
- K **Demotaste (DEMO)**
- L **Tasten für 3-Stufen-Lernfunktion (3-STEP LESSON)**
- M **Transponierungs/Stimmungsanleitung (TRANSPOSE/TUNE)**
- N **Liste der 100 Rhythmen (100 RHYTHMS)** Für Einzelheiten siehe "Rhythmusliste" auf Seite A-3.
- O **Liste der 100 Klangfarben (100 TONES)**
- P **Liste der 100 Songbank-Musikstücke (100 SONG BANK)**
- Q **Lautsprecher**
- R **Akkord-Grundtonbezeichnungen (CHORD ROOT NAMES)**
- S **Liste der Perkussion-Instrumente**
- T **9 V Gleichstrombuchse (DC 9 V)**
- U **Kopfhörer/Ausgangsbuchse (PHONES/OUTPUT)**

Dient für den Anschluss von im Fachhandel erhältlichen Kopfhörern. Durch den Anschluss der Kopfhörer wird der Ausgang von den Lautsprechern automatisch stummgeschaltet.

- V **MIDI-Ausgangsbuchse (MIDI OUT)**
- W **MIDI-Eingangsbuchse (MIDI IN)**

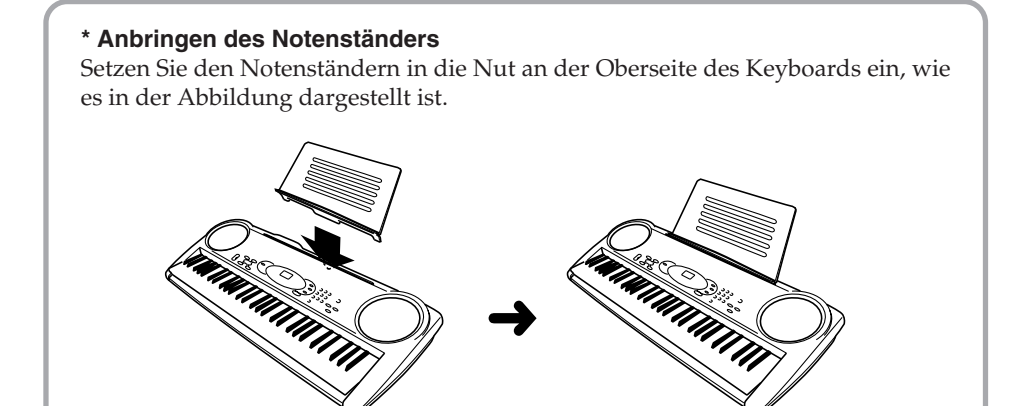

478B-G-011A

*G-9*

LK40\_G\_08-16.p65 Page 9 Page 9 Page 9 01.7.26, 3:11 PM Adobe PageMaker 6.5J/PPC

# **Kurzanleitung**

Dieser Abschnitt enthält eine Kurzanleitung für die Bedienung des Keyboards unter Verwendung der Stufen 1 und 2 der 3-Stufen-Lernfunktion. Für detaillierte Erläuterungen dieser Stufen siehe Seite G-28.

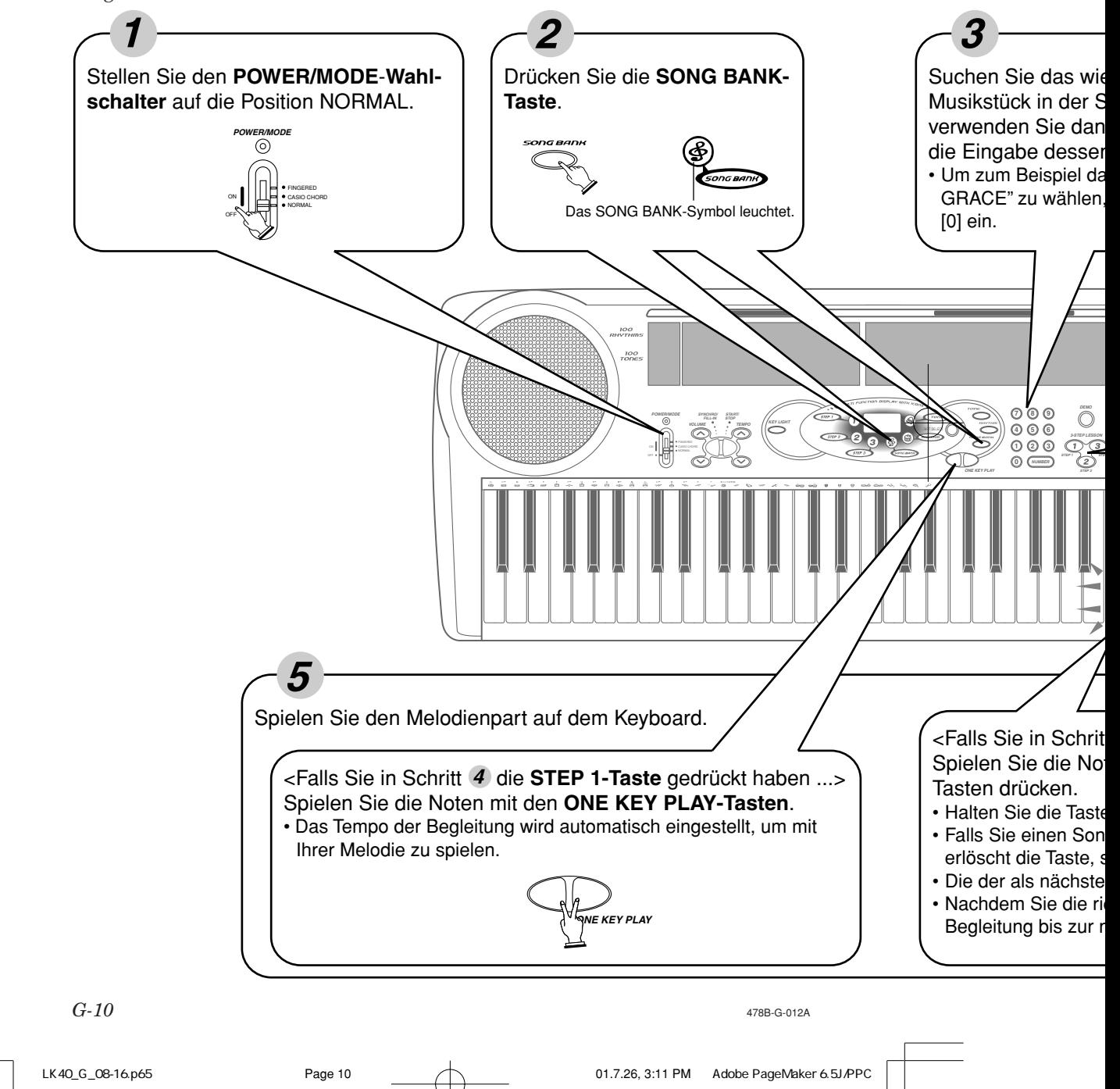

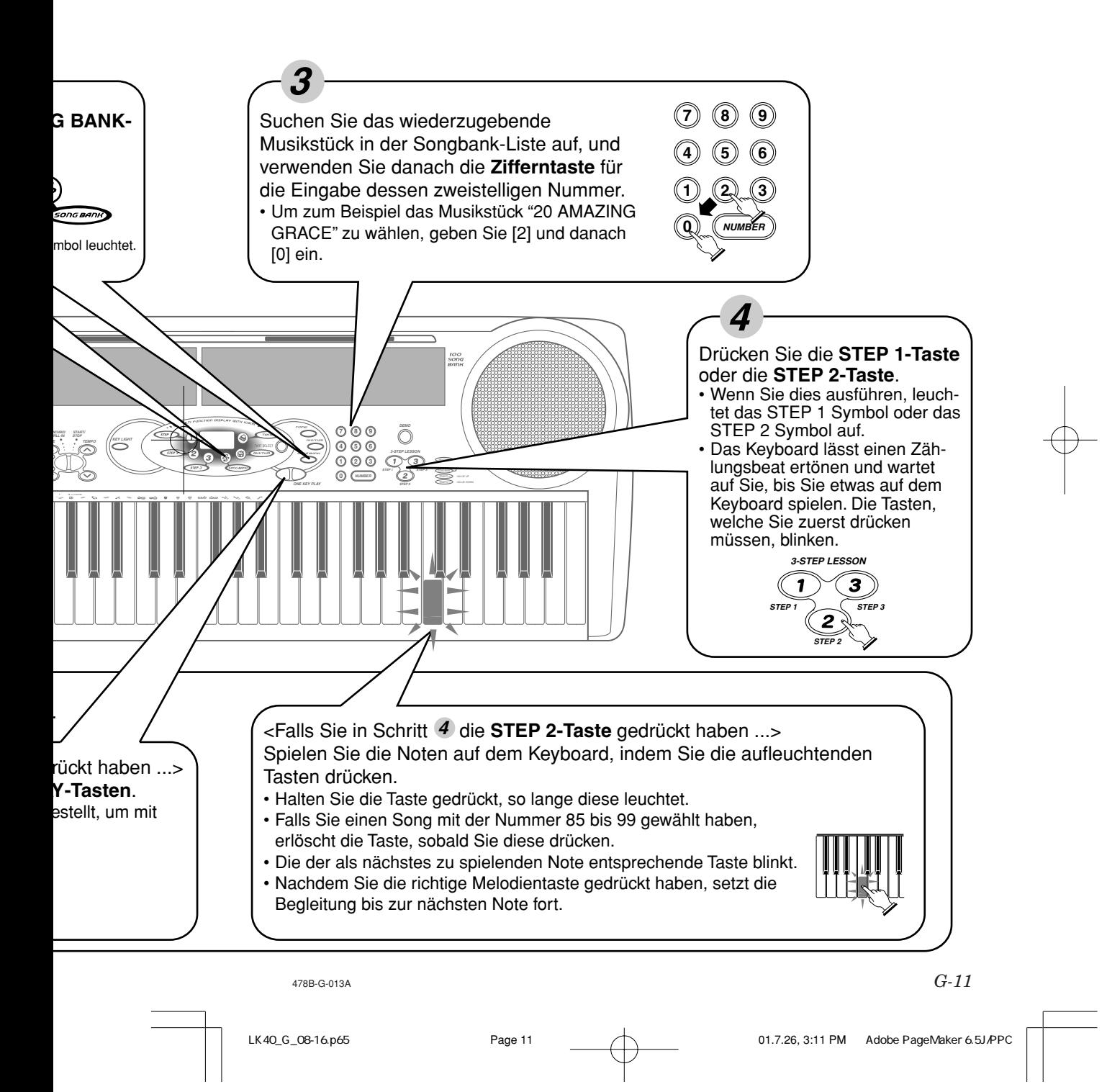

## **Anschlüsse**

## ■ **Kopfhörer/Ausgangsbuchse**

Bevor Sie Kopfhörer oder ein externes Gerät anschließen, stellen Sie zuerst die Lautstärkeeinstellung an dem Keyboard und an dem angeschlossenen Gerät auf einen niedrigen Pegel ein. Sie können die Lautstärke auf den gewünschten Pegel einstellen, nachdem die Anschlüsse beendet sind.

## **[Rückseite]**

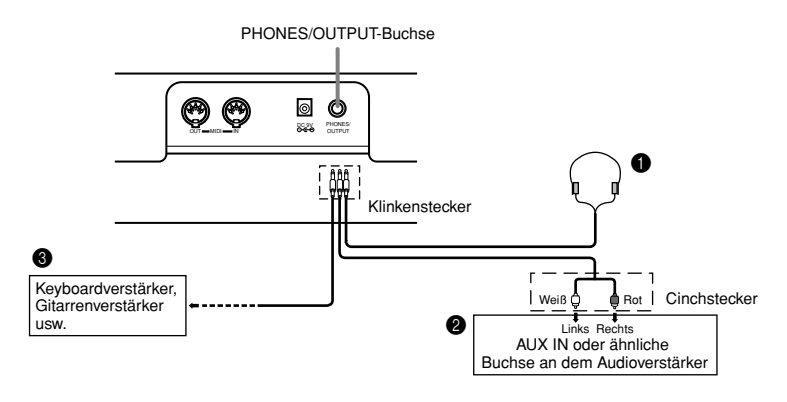

## **Anschließen der Kopfhörer (Abbildung** 1**)**

Durch den Anschluss der Kopfhörer werden die Lautsprecher des Keyboards stummgeschaltet, sodass Sie auch zu späten Nachtstunden spielen können, ohne Ihre Nachbarn zu stören.

## **Audiogerät (Abbildung** 2**)**

Schließen Sie das Keyboard unter Verwendung eines im Fachhandel erhältlichen Verbindungskabels mit einem Standard-Klinkenstecker an einem Ende und zwei Cinchsteckern am anderen Ende an ein Audiogerät an. In dieser Konfiguration müssen Sie normalerweise den Eingangswähler des Audiogerätes auf die Buchse (mit AUX IN oder dgl. bezeichnet) einstellen, an die das Kabel von dem Keyboard angeschlossen ist. Für vollständige Einzelheiten siehe die mit Ihrem Audiogerät mitgelieferte Anwenderdokumentation.

## **Musikinstrumentverstärker (Abbildung** 3**)**

Verwenden Sie ein im Fachhandel erhältliches Verbindungskabel, um das Keyboard mit einem Musikinstrumentverstärker zu verbinden.

## **Hinweis**

• Verwenden Sie unbedingt ein Verbindungskabel, das mit Stereo-Klinkensteckern an den an das Keyboard und den Verstärker angeschlossenen Enden ausgerüstet ist.

*G-12*

478B-G-014A

LK40\_G\_08-16.p65 Page 12 01.7.26, 3:11 PM Adobe PageMaker 6.5J/PPC

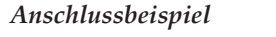

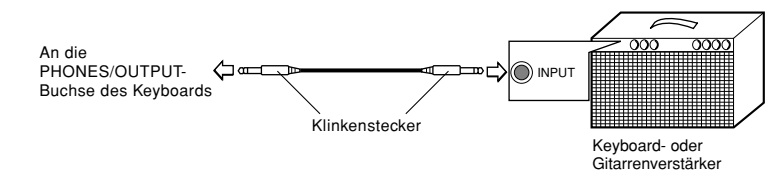

## **Zubehör und Sonderzubehör**

Nur das für dieses Keyboard vorgeschriebene Zubehör und Sonderzubehör verwenden. Bei Verwendung von nicht autorisierten Geräten kann es zu Feuer-, Stromschlag- und Verletzungsgefahr kommen.

478B-G-015A *G-13*

LK40\_G\_08-16.p65 Page 13 Page 13 Page 13 01.7.26, 3:11 PM Adobe PageMaker 6.5J/PPC

# **Stromversorgung**

Dieses Keyboard kann von einer Netzdose (unter Verwendung des spezifizierten Netzgerätes) oder unter Verwendung von Batterien mit Strom versorgt werden. Schalten Sie die Stromversorgung des Keyboards immer aus, wenn Sie dieses nicht verwenden.

## **Batteriebetrieb**

Schalten Sie unbedingt das Keyboard aus, bevor Sie die Batterien einsetzen oder entfernen.

## Einsetzen der Batterien

- 1. Nehmen Sie den Batteriefachdeckel ab.
- 2. Setzen Sie sechs Mignon-Batterien in das Batteriefach ein.
	- Achten Sie auf richtige Ausrichtung der positiven (+) und negativen (–) Enden der Batterien.
- 3. Setzen Sie die Laschen des Batteriefachdeckels in die Vertiefungen an dem Keyboard ein, und schließen Sie den Deckel.

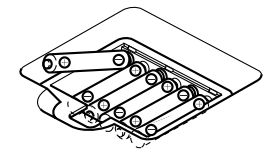

Das Keyboard arbeitet vielleicht nicht richtig, wenn Sie die Batterien bei eingeschalteter Stromversorgung einsetzen oder entfernen. Falls dies eintritt, schalten Sie das Keyboard aus und danach wieder ein, worauf das Keyboard normal funktionieren sollte.

## Wichtige Informationen hinsichtlich der Batterien

Nachfolgend ist die ungefähre Batterielebensdauer der unterschiedlichen Batterietypen aufgeführt.

• Normale Batterielebensdauer: Ca. 1 Stunde (SUM3/R6P)

## Ca. 4 Stunden (AM3/LR6)

Die beiden oben angegebenen Werte entsprechen der normalen Batterielebensdauer bei Normaltemperatur und auf mittleren Pegel eingestellter Lautstärke des Keyboards. Extreme Temperaturen oder das Spielen mit sehr hohen Lautstärkeeinstellungen kann die Batterielebensdauer verkürzen.

Jedes der folgenden Symptome weist auf niedrige Batteriespannung hin. Tauschen Sie die Batterien möglichst bald aus, wenn eines der folgenden Symptome auftritt.

- Stromversorgungs-Kontrollleuchte blass
- Instrument schaltet nicht ein
- Display blass und schwer ablesbar
- Lautsprecher/Kopfhörer-Lautstärke abnormal
- Ausgegebener Sound verzerrt
- Gelegentliche Unterbrechung des Sounds, wenn Sie mit hoher Lautstärke spielen
- Plötzlicher Stromausfall, wenn Sie mit hoher Lautstärke spielen
- Verblassen des Displays, wenn Sie mit hoher Lautstärke spielen
- Wiedergabe eines Rhythmuspattern oder Demo-Musikstückes abnormal
- Tastenbeleuchtung blass, wenn Noten ertönen
- Ausfall der Stromversorgung, Sound verzerrt oder niedrige Lautstärke, wenn von einem angeschlossenen Computer oder MIDI-Gerät gespielt

*G-14*

478B-G-016A

## **Wichtig!**

Falsche Handhabung der Batterien kann dazuführen, dass die Batterien besten oder auslaufen, wodurch persönliche Verletzungen oder Beschädigungen auf Grund von Kontakt mit der Batteriesäure verursacht werden können. Beachten Sie daher unbedingt die folgenden wichtigen Vorsichtsmaßnahmen.

- Achten Sie immer darauf, dass die positiven (+) und negativen (–) Pole der Batterien richtig ausgerichtet sind, wie es im Inneren des Batteriefaches angegeben ist.
- Um Beschädigungen durch auslaufende Batterien zu vermeiden, entfernen Sie unbedingt die Batterien aus dem Keyboard, wenn dieses für längere Zeit nicht verwendet werden soll (wenn Sie zum Beispiel eine Reise antreten).
- Verwenden Sie niemals unterschiedliche Batterietypen gemeinsam.
- Mischen Sie niemals alte und neue Batterien.
- Entsorgen Sie niemals die verbrauchten Batterien durch verbrennen, schließen Sie die Pole der Batterien nicht kurz (verbinden Sie diese nicht), zerlegen Sie niemals die Batterien, und setzen Sie die Batterien keiner direkten Wärme aus.
- Tauschen Sie die Batterien aus, sobald Sie ein Anzeichen von niedriger Batteriespannung feststellen.
- Versuche Sie niemals ein Aufladen der Batterien.

## ■ **Verwendung des Netzgerätes**

**Spezifiziertes Netzgerät: AD-5**

Verwenden Sie nur das für dieses Keyboard spezifizierte Netzgerät.

## **9 V Gleichstrombuchse Netzgerät AD-5**  $\circ$  $\circ$ O O PHONES/ OUT MIDI - IN ⊄ **Netzdose**

Achten Sie auch auf die folgenden wichtigen Warnungen und Vorsichtsmaßnahmen, wenn Sie das Netzgerät verwenden.

#### **Warnung!**

- Vermeiden Sie jegliche Beschädigung des Stromkabels des Netzgerätes. Stellen Sie niemals schwere Gegenstände auf dem Stromkabel ab, und setzen Sie dieses keiner direkten Wärme aus. Anderenfalls kann das Stromkabel beschädigt werden, oder es kann zu Feuer und elektrischen Schlägen kommen.
- Verwenden Sie nur das spezifizierte Netzgerät. Jeder andere Typ von Netzgerät führt zu Feuer- und Stromschlaggefahr.

478B-G-017A

*G-15*

LK40\_G\_08-16.p65 Page 15 Page 15 Page 15 01.7.26, 3:11 PM Adobe PageMaker 6.5J/PPC

#### **Vorsicht!**

- Aus Sicherheitsgründen sollten Sie das Netzgerät immer von der Netzdose abziehen, wenn Sie das Keyboard für längere Zeit unbeaufsichtigt belassen (wenn Sie zum Beispiel eine Reise antreten).
- Schalten Sie das Keyboard immer aus, und ziehen Sie das Netzgerät von der Netzdose ab, wenn Sie das Keyboard nicht verwenden.

#### **Wichtig!**

- Achten Sie darauf, dass das Keyboard ausgeschaltet ist, bevor Sie das Netzgerät anschließen oder abtrennen.
- Bei längerer Verwendung des Netzgerätes erwärmt sich dieses. Dies ist jedoch normal und stellt keinen Fehlbetrieb dar.

## ■ **Ausschaltautomatik**

Bei Batteriebetrieb wird die Stromversorgung des Keyboards automatisch ausgeschaltet, wenn Sie für etwa 6 Minuten keine Bedienung ausführen. Falls dies eintritt, stellen Sie den POWER/MODE-Wahlschalter auf Position OFF und danach wieder zurück auf Position NORMAL, CASIO CHORD oder FINGERED, um die Stromversorgung wieder einzuschalten.

#### **Hinweis**

• Die Ausschaltautomatik ist deaktiviert (sie funktioniert nicht), wenn Sie das Netzgerät für die Stromversorgung des Keyboards verwenden.

## ■ **Warnung bei eingeschalteter Stromversorgung**

Die Tasten des Keyboards leuchten zur Warnung auf, wenn Sie die Stromversorgung eingeschaltet belassen und für etwa 6 Minuten keinen Bedienvorgang ausführen. Dabei leuchten die Tasten nur, ohne einen Ton zu erzeugen. Falls dies eintritt, betätigen Sie eine beliebige Funktionstaste oder Taste des Keyboards, um die Warnung bei eingeschalteter Stromversorgung freizugeben.

#### **Hinweis**

• Die Warnung bei eingeschalteter Stromversorgung arbeitet nur, wenn Sie das Netzgerät für die Stromversorgung des Keyboards verwenden. Sie funktioniert nicht bei Batteriebetrieb.

## ■ **Deaktivieren der Ausschaltautomatik und der Warnung bei eingeschalteter Stromversorgung**

Halten Sie die TONE-Taste gedrückt, während Sie das Keyboard einschalten, um die Ausschaltautomatik und die Warnung bei eingeschalteter Stromversorgung zu deaktivieren.

- Wenn diese Funktionen deaktiviert sind, wird das Keyboard nicht automatisch ausgeschaltet und die Warnung bei eingeschalteter Stromversorgung funktioniert nicht, wie lange das Keyboard auch eingeschaltet verbleibt ohne einen Bedienvorgang auszuführen.
- Die Ausschaltautomatik und die Warnung bei eingeschalteter Stromversorgung sind wieder aktiviert, wenn Sie die Stromversorgung manuell aus- und danach wieder einschalten.

*G-16*

478B-G-018A

LK40\_G\_08-16.p65 Page 16 01.7.26, 3:11 PM Adobe PageMaker 6.5J/PPC

# **Grundlegende Bedienvorgänge**

Dieser Teil der Anleitung beschreibt die grundlegenden Bedienvorgänge, die Sie für die Verwendung des Keyboards ausführen müssen.

## ■ **Ein- und Ausschalten der Stromversorgung**

1. Stellen Sie den **POWER/MODE-Wahlschalter** auf die Position NORMAL.

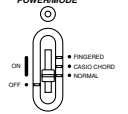

- 2. Drücken Sie die Tasten des Keyboards.
- 3. Verwenden Sie die VOLUME  $\odot$  und  $\odot$ -Tasten zur Einstellung der Hauptlautstärke.

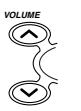

- Drücken Sie die  $\odot$  oder  $\odot$ -Taste, um die aktuelle Lautstärkeeinstellung anzuzeigen. Drücken Sie erneut die  $\infty$ - oder  $\infty$ -Taste, um die Lautstärke zu ändern.
- Sie können die Lautstärke in einem Bereich von 0 (Minimum) bis zu 9 (Maximum) einstellen.
- Mit dem Einschalten der Stromversorgung ist die Lautstärke auf 7 eingestellt.
- Eine Einstellung von 0 schaltet die Lautstärke vollständig aus.
- Sie können die Lautstärke kontinuierlich ändern, indem Sie die  $\odot$ oder  $\odot$ -Taste gedrückt halten.
- Falls Sie die  $\odot$  und  $\odot$ -Taste gleichzeitig drücken, wird die Lautstärke auf 7 eingestellt.
- Sie können die numerischen Werte direkt mit den Zifferntasten eingeben, nachdem Sie die VOLUME-Taste in Schritt 3 gedrückt haben.
- Der Betrag, um welchen die Lautstärkeeinstellungen den Lautstärkepegel anheben oder absenken, hängen von der Klangfarbe, der Begleitautomatik oder den von Ihnen verwendeten Song ab.
- 4. Um die Stromversorgung auszuschalten, stellen Sie den **POWER/MODE-Wahlschalter** auf die Position OFF.

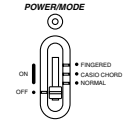

## ■ **Ändern der Klangfarben**

- 1. Suchen Sie die gewünschte Klangfarbe in der auf der Konsole des Keyboards aufgedruckten Klangfarbenliste auf.
	- Insgesamt 100 Klangfarben stehen zur Verfügung.
- 2. Drücken Sie die **TONE-Taste**.
	- Wenn Sie dies ausführen, leuchtet das TONE-Symbol auf.

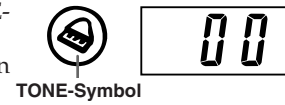

478B-G-019A

• Die Nummer der gegenwärtig gewählten Klangfarbe wird am Display angezeigt.

*G-17*

LK40\_G\_17-27.p65 Page 17 01.7.26, 3:12 PM Adobe PageMaker 6.5J/PPC

3. Verwenden Sie die **Zifferntaste** zur Eingabe der zweistelligen Nummer, mit welcher die von Ihnen gewünschte Klangfarbe bezeichnet ist.

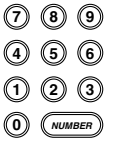

- Geben Sie immer zwei Stellen für die Klangfarbennummer ein. Falls Sie nur eine Stelle eingeben, kehrt das Display nach einigen Sekunden automatisch auf die vorhergehende Klangfarbennummer zurück.
- Falls Sie die Einstellung der Klangfarbe ändern, wenn Sie eine Taste des Keyboards drücken, ändert die Klangfarbe nicht, bis Sie die Taste freigeben und erneut eine Taste des Keyboards drücken.
- Bei bestimmten Klangfarben (wie zum Beispiel Perkussion-Sounds und Klangeffekte) wird die Tonhöhe nur sehr gering oder nicht geändert, welche Taste des Keyboards Sie auch drücken.

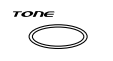

• Falls Sie die erste Stelle für eine Klangfarbennummer falsch eingeben, können Sie auf die vorhergehende Einstellung zurückkehren, indem Sie die TONE-Taste drücken.

## **Split-Klangfarben des Keyboards**

Manche der vorprogrammierten Klangfarben trennen das Keyboard auf und ordnen zwei oder mehrerer Sounds zu. Bei einer solchen vorprogrammierten Klangfarbe hängt der erzeugte Sound davon ab, an welcher Position des Keyboards Sie spielen. Sie wird zum Beispiel mit BASS/PIANO (Klangfarbe 90) BASS an der linken Seite und PIANO an der rechten Seite des Keyboards gespielt.

## **<Beispiel>**

BASS/PIANO (Nr. 90)

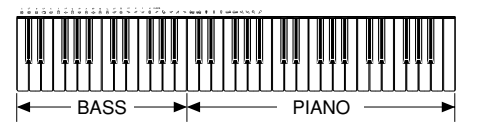

## PERCUSSION (Nr. 99)

ଳ

• PERCUSSION (Klangfarbe 99) ordnet 35 Perkussion-Sounds dem Keyboard zu, wie es in der folgenden Abbildung dargestellt ist. Der jeder Taste zugeordnete Sound ist über dem Keyboard angegeben.

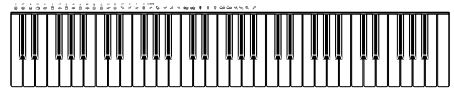

- BASS DRUM œ
	- SIDE STICK
- ឝ ACOUSTIC SNARE
- 凸 HAND CLAP
- ELECTRIC SNARE Θ **L**
- LOW FLOOR TOM
- CLOSED HI-HAT ځ
- HIGH FLOOR TOM **H**
- ES. PEDAL HI-HAT
- À LOW TOM
- ⇔ OPEN HI-HAT
- ౚఀ LOW MID TOM
- 

HIGH MID TOM  $\bar{e}$ 47

> HIGH TOM RIDE CYMBAL 1 CHINESE CYMBAL RIDE BELL **TAMBOURINE** SPLASH CYMBAL COWBELL CRASH CYMBAL 2

 $\ddot{\mathbf{e}}$ 

Þ

4 ー

∞

Q

×

Х

- CRASH CYMBAL 1 ଇଇ LOW BONGO
	- MUTE HIGH CONGA
	- $\theta$ OPEN HIGH CONGA
	- e LOW CONGA

<del>ଇଁଲ</del> HIGH BONGO

- 
- **OO** LOW TIMBALES
- HIGH AGOGO خفر
- LOW AGOGO خم
- ۵. CABASA
- Es sind keine Sounds irgendwelchen Keyboardtasten ab B4 zugeordnet, wenn Sie die Klangfarbe "99 PERCUSSION" wählen.

CLAVES P RIDE CYMBAL 2

*G-18*

LK40\_G\_17-27.p65 Page 18 01.7.26, 3:12 PM Adobe PageMaker 6.5J/PPC

478B-G-020A

- MARACAS
- **O**O HIGH TIMBALES
- 
- 
- 
- 
- 

## **Digital-Sampling**

Eine Anzahl der auf diesem Keyboard verfügbaren Klangfarben wurden unter Verwendung einer als Digital-Sampling bezeichneten Technik aufgezeichnet und verarbeitet. Um einen hohen Pegel der Klangqualität zu Gewähr leisten, werden dabei Proben im niedrigen, mittleren und hohen Bereich genommen und danach kombiniert, um Klangfarben zu erhalten, die verblüffend ähnlich zu den Originalen klingen. Sie können bei manchen dieser Klangfarben vielleicht sehr geringe Unterschiede in der Lautstärke und Klangqualität feststellen, wenn Sie diese an verschiedenen Positionen des Keyboards spielen. Dies ist ein unvermeidbares Ergebnis der Multiple-Sampling-Technik und stellt keinen Fehlbetrieb dar.

## **Polyfonie**

Der Ausdruck "Polyfonie" bezeichnet die maximale Anzahl an Noten, die Sie gleichzeitig auf dem Keyboard spielen können. Dieses Keyboard weist 12-notige Polyfonie auf, welche die von Ihnen auf dem Keyboard gespielten Noten sowie auch die von dem Keyboard wiedergegebenen Begleitautomatik- und Rhythmuspattern einschließen. Dies bedeutet, dass die Anzahl der auf dem Keyboard zu spielenden Noten (Polyfonie) reduziert wird, wenn ein Begleitautomatik- oder Rhythmuspattern wiedergegeben wird. Achten Sie auch darauf, dass manche der Klangfarben nur 6-notige Polyfonie aufweisen.

- Wenn der Rhythmus oder die Begleitautomatik wiedergegeben wird, wird die Anzahl der gleichzeitig zu spielenden Sounds reduziert.
- Obwohl Sie gleichzeitig bis zu 12 Noten spielen können, leuchten nur die vier zuletzt gedrückten Keyboardtasten auf.

## ■ **Andere nützliche Funktionen**

he Seite G-20.

## **Ändern der Tonart des Keyboards**

Die Transponierungsfunktion dieses Keyboards lässt Sie die Tonart in Halbtonschritten anheben oder absenken. Dies bedeutet, dass Sie einfach passend zu einer Gesangsstimme spielen und gleichzeitig um einen Halbton erhöhte oder verminderte Noten vermeiden können, um einfacheres Spielen der Musik sicherzustellen.

1. Während ein beliebiger Modus mit Ausnahme des Songbank-Modus (angezeigt, wenn das SONG BANK-Symbol beleuchtet ist) gewählt ist, halten sie die **TONE-Taste** gedrückt und betätigen sie die **RHYTHM-Taste**.

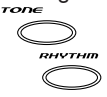

• Führen Sie den Schritt 2 innerhalb von fünf Sekunden nach der Ausführung von Schritt 1 aus.

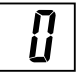

2. Verwenden Sie die **TEMPO-Tasten**, um die Tonart des Keyboards zu ändern.

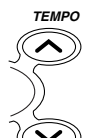

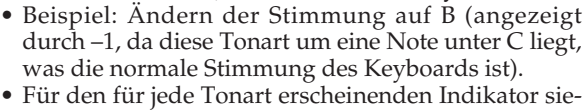

**Indikator verbleibt für einige**

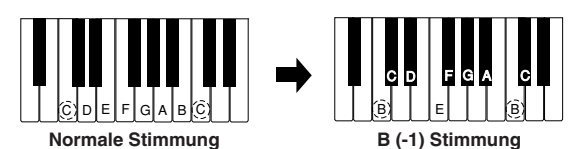

478B-G-021A

LK40\_G\_17-27.p65 Page 19 01.7.26, 3:12 PM Adobe PageMaker 6.5J/PPC

*G-19*

**Sekunden am Display**

### **<Tonarten und ihre Indikatoren>**

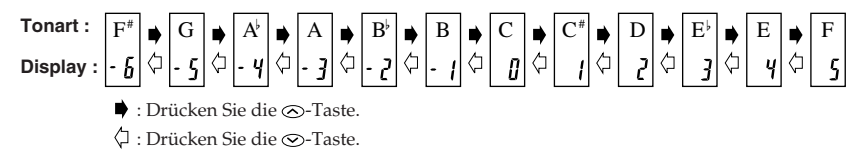

#### **<Notenbezeichnungen>**

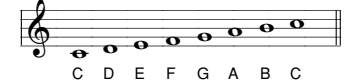

#### **Hinweise**

- Sie können die Transponierungseinstellung nicht ändern, während das Keyboard auf den Songbank-Modus geschaltet ist.
- In Schritt 2 des obigen Vorganges, könnten Sie auch die Zifferentasten [0] bis [5] verwenden, um C bis F zu spezifizieren.
- Falls Sie die beiden TEMPO-Tasten ( $\odot$ / $\odot$ ) gleichzeitig drücken, wird die Transponierungseinstellung auf C(0) zurückgestellt.
- Die Transponierungseinstellung wird automatisch auf C(0) gestellt, wenn Sie die Stromversorgung des Keyboards einschalten.
- Die Transponierungseinstellung wird automatisch auf C(0) gestellt, wenn Sie die SONG BANK-Taste drücken.
- Die Tonhöhe der transponierten Note hängt von der von Ihnen verwendeten Klangfarbe ab. Falls die Transponierung dazu führt, dass eine Note ihren oberen Bereich überschreitet, dann wird an deren Stelle die gleiche Note von der niedrigsten verfügbaren Oktave verwendet.
- Die Transponierung beeinflusst nicht die Klangfarbennummer 99 (PERCUSSION) oder den Rhythmus der Begleitautomatik.
- Durch die Transponierung der Klangfarben 75 bis 79 und 90 bis 96 wird der Bereich der Tasten geändert, welcher jede dieser Klangfarben zugeordnet ist.
- Die Transponierungseinstellung kehrt automatisch auf C(0) zurück, wenn Sie die DEMO-Taste drücken.

## **Stimmen des Keyboards**

Durch einen einfachen Vorgang können Sie das Keyboard stimmen, wenn dieses in Verbindung mit anderen Musikinstrumenten verwendet wird.

1. In einem beliebigen Modus mit Ausnahme des Songbank-Modus (angezeigt, wenn das SONG BANK-Symbol leuchtet), halten Sie die **TONE-Taste** gedrückt, und betätigen Sie die **SONG BANK-Taste**.

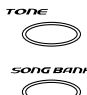

• Führen Sie den Schritt 2 innerhalb von fünf Sekunden nach der Ausführung von Schritt 1 aus.

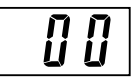

2. Verwenden Sie die **TEMPO-Taste**, um die Stimmung das Keyboards zu ändern.

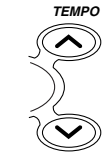

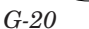

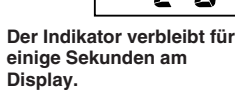

478B-G-022A

LK40\_G\_17-27.p65 Page 20 01.7.26, 3:12 PM Adobe PageMaker 6.5J/PPC

#### **Hinweise**

- In dem obigen Schritt 2, könnten Sie auch die Zifferntasten verwenden, um einen Wert von 00 bis 50 einzugeben.
- Falls Sie die beiden TEMPO-Tasten ( $\odot$ / $\odot$ ) gleichzeitig drücken, wird die Stimmungseinstellung auf 00 zurückgestellt.
- Falls Sie die SONG BANK-Taste drücken, wird die Stimmungseinstellung auf 00 geändert.
- Die Stimmungseinstellung beeinflusst nicht die Songbank-Musikstücke.
- Sie können das Keyboard in einem Bereich von etwa ±50 Cents (100 Cents = 1 Halbton) stimmen.
- Die Stimmungseinstellung wird automatisch auf 00 zurückgestellt, wenn Sie die Stromversorgung des Keyboards einschalten.
- Falls Sie die DEMO-Taste drücken, wird die Stimmungseinstellung auf 00 zurückgestellt.
- Der Stimmungsvorgang beeinflusst nicht den Rhythmus (Perkussion).

## ■ **Wiedergabe der Demo-Musikstücke**

Sie können das Keyboard so einstellen, dass es die 100 vorprogrammierten Songbank-Musikstücke kontinuierlich wiedergibt. Die Keyboardtasten leuchtet während der Wiedergabe der Demo-Musikstücke auf, um die Melodiennoten anzuzeigen.

## **Starten der Wiedergabe der Demo-Musikstücke**

- 1. Schalten Sie die Stromversorgung ein, und stellen Sie die Lautstärke ein.
- 2. Drücken Sie die **DEMO-Taste**.
	- Die Wiedergabe der Demo-Musikstücke wird in einer Endlosschleife fortgesetzt, bis Sie diese ausschalten.
	- Die Nummer des gegenwärtig wiedergegebenen Demo-Musikstückes wird am Display angezeigt.
	- Sie können am Keyboard mitspielen, während ein Demo-Musikstück wiedergegeben wird.
- 3. Sie können das wiedergegebene Demo-Musikstück ändern, indem Sie die **Zifferntasten** betätigen.

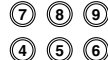

**DEMO**

• Die Wiedergabe der Songbank-Musikstücke erfolgt in der Reihenfolge der Musikstücknummern, beginnend mit der von Ihnen gewählten Nummer.

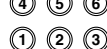

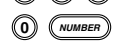

## **Stoppen der Wiedergabe der Demo-Musikstücke**

Drücken Sie erneut die DEMO-Taste, um die Wiedergabe der Demo-Musikstücke zu stoppen.

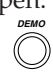

## **Hinweise**

• Nur die folgenden Tasten sind aktiviert, während ein Songbank-Musikstück wiedergegeben wird.

- VOLUME-Tasten
- Zifferntasten
- START/STOP-Taste
- POWER/MODE-Wahlschalter (OFF)
- DEMO-Taste
- KEY LIGHT-Taste
- Sie können die für die Melodie eines wiedergegebenen Songbank-Musikstückes verwendete Klangfarbe nicht ändern.

478B-G-023A

*G-21*

LK40\_G\_17-27.p65 Page 21 01.7.26, 3:12 PM Adobe PageMaker 6.5J/PPC

## ■ Wiedergabe der Rhythmen

Dieses Keyboard weist eine Auswahl an 100 erregenden, vorprogrammierten Rhythmuspattern auf. Jedes Pattern bietet den Schlagzeug-Hintergrund für alle Ihre Darbietungen.

## **Wählen und wiedergeben eines Rhythmus**

1. Stellen Sie den **POWER/MODE-Wahlschalter** auf die Position NORMAL.

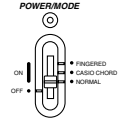

- 2. Suchen Sie den gewünschten Rhythmus in der "Rhythmusliste" (Seite A-3) auf, und beachten Sie dessen Rhythmusnummer.
- 3. Drücken Sie die **RHYTHM-Taste**.

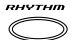

- Wenn Sie dies ausführen, leuchtet das RHYTHM-Symbol auf.
- Die am Display erscheinende Nummer zeigt den gegenwärtig gewählten Rhythmus an.

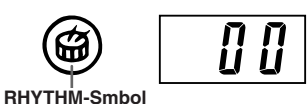

4. Verwenden Sie die **Zifferntasten**, um die zweistellige Rhythmusnummer des gewünschten Rhythmus einzugeben.

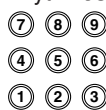

**0 NUMBER**

- Beispiel: Um den Rhythmus "71 SAMBA" zu wählen, geben Sie 7 und 1 ein.
- Spezifizieren Sie immer eine zweistellige Nummer.
- Falls Sie einen Fehler feststellen, bevor Sie die zweite Stelle eingeben, drücken Sie die RHYTHM-Taste, um an die vorhergehend eingestellte Rhythmusnummer zurückzukehren.
- Sie können auf einen anderen Rhythmus wechseln, auch während der gegenwärtige Rhythmus ertönt.
- 5. Drücken Sie die **START/STOP-Taste**, um die Wiedergabe des Rhythmus zu starten.
	- Wenn Sie dies ausführen, beginnt der gewählte Rhythmus zu ertönen.

• Drücken Sie die  $\odot$ - oder  $\odot$ -Taste, um die gegenwärtige Tempoeinstellung anzuzeigen. Drücken Sie danach erneut die  $\infty$ - oder  $\infty$ -Taste,

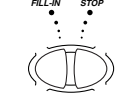

**SYNCHRO/**

- 6. Verwenden Sie die **TEMPO-Tasten**, um das Tempo des Rhythmus einzustellen. **TEMPO**
	-

**START/**

um die Tempoeinstellung zu ändern. • Mit jedem Drücken einer der TEMPO-Tasten, während der Tempowert angezeigt wird, ändert die Tempoeinstellung um einen Schritt im Bereich von 040 bis 255.

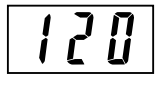

478B-G-024A

*G-22*

LK40\_G\_17-27.p65 Page 22 01.7.26, 3:12 PM Adobe PageMaker 6.5J/PPC

- Die anfängliche Vorgabe-Tempoeinstellung, wenn Sie die Stromversorgung einschalten, ist 120.
- Nachdem Sie die gegenwärtige Tempoeinstellung durch Drücken einer der TEMPO-Tasten in Schritt 6 angezeigt haben, können Sie die gewünschte Tempoeinstellung auch eingeben, indem Sie einen dreistelligen Wert mit den Zifferntasten eintippen.
- Halten Sie eine der TEMPO-Tasten gedrückt, um die Tempoeinstellung schnell zu ändern.
- Um das Tempo auf den Standardwert für jeden Rhythmus zurückzustellen, drücken Sie gleichzeitig beide TEMO-Tasten.
- 7. Um die Wiedergabe des Rhythmus zu stoppen, drücken Sie erneut die **SATRT/STOP-Taste**.

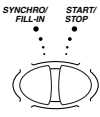

## ■ **Verwendung der Begleitautomatik**

Dieses Keyboard weist 100 Beleitungspattern auf, die Sie vollständige Begleitungen automatisch zu Ihren Darbietungen hinzufügen lassen. Mit der Begleitautomatik ist ein Teil des Keyboards als Begleitseite der Tastatur reserviert. Wenn Sie Ihre Akkorde auf der Begleitseite der Tastatur spielen, werden die Begleitungspattern automatisch eingestellt, um Ihrem Spiel zu folgen.

Sie haben die Wahl zwischen zwei unterschiedlichen Methoden für das Spielen von Akkorden. Mit FINGERED können Sie die Akkorde normal greifen, wogegen CASIO CHORD das Spielen vollständiger Akkorde mit nur einem Finger ermöglicht.

## **Über die Begleitseite der Tastatur**

Die unteren (linken) 1,5 Oktaven sind als Begleitseite der Tastatur reserviert, wenn Sie CASIO CHORD oder FINGERED mit dem POWER/MODE-Wahlschalter wählen. Das Panel über den Tasten der Begleitseite der Tastatur ist mit den Bezeichnungen der von diesen Tasten gespielten Noten versehen. Der Rest des Keyboards (der Teil, der nicht zu der Begleitseite der Tastatur gehört) wird als Soloseite der Tastatur bezeichnet. Bitte erinnern Sie sich an diese Ausdrücke, da diese im Rest dieser Anleitung häufig verwendet werden.

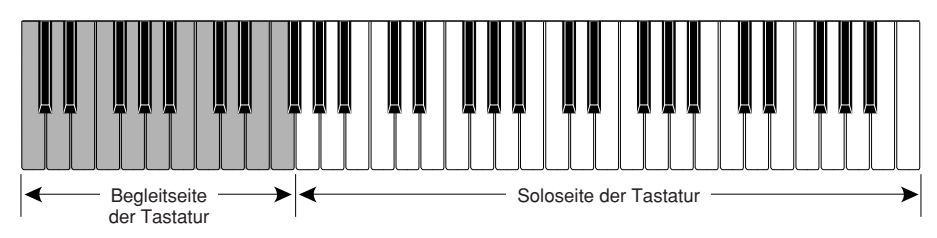

Das gesamte Keyboard kann für das Spielen der Melodie verwendet werden, (Das gesamte Keyboard kann fur das Spielen der Melodie verwendet werden, )<br>(wenn Sie den POWER/MODE-Wahlschalter auf die Position NORMAL stellen.)

478B-G-025A

*G-23*

## **Verwendung des CASIO CHORD-Systems**

Das CASIO CHORD-System lässt Sie die vier Hauptarten von Akkorden auf einfachste Weise spielen. Das Spielen der Akkorde wird gemäß folgender Tabelle vereinfacht.

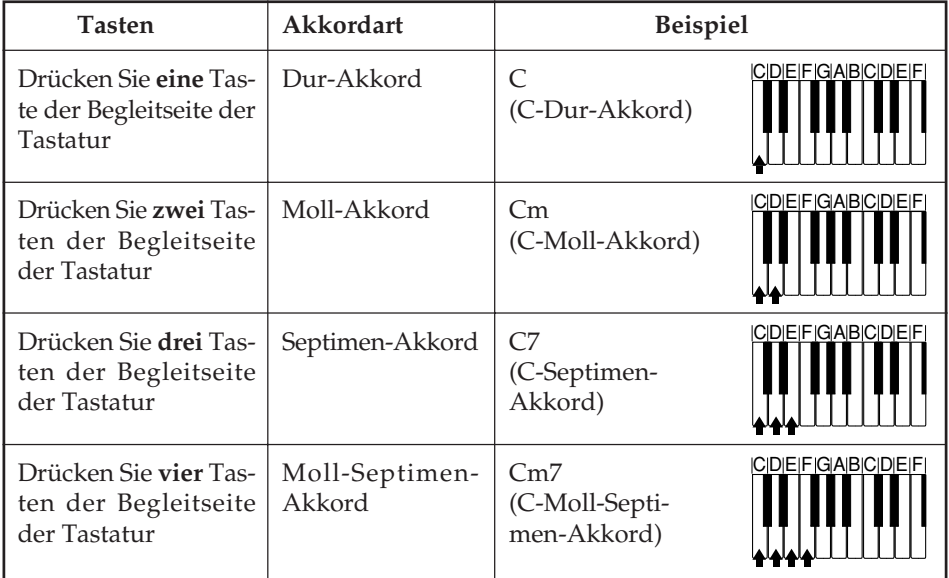

## **Hinweise**

- Die tiefste (ganz linke) Note, die Sie spielen, bestimmt die Bezeichnung des Akkords. Falls zum Beispiel die tiefste Note ein C ist, dann erzeugt das Keyboard einen C-Akkord.
- Wenn Sie mehr als eine Taste der Begleitseite der Tastatur drücken, dann spielt es keine Rolle, ob es sich bei den Tasten rechts von der tiefsten Note um weiße oder schwarze Tasten handelt.

## **Spielen einer CASIO CHORD-Begleitautomatik**

1. Verwenden Sie den **POWER/MODE-Wahlschalter**, um die Position CASIO CHORD zu wählen.

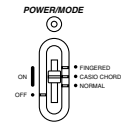

- 2. Wählen Sie einen automatischen Rhythmus, wie es unter "Wählen und wiedergeben eines Rhythmus" auf Seite G-22 beschrieben ist.
- 3. Beginnen Sie mit der Wiedergabe des Rhythmus.
	- Falls Sie mit der Wiedergabe des normalen Rhythmuspattern beginnen möchten, drücken Sie die START/STOP-Taste.

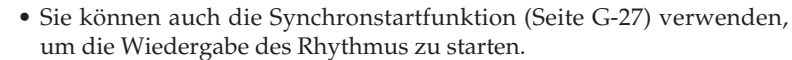

*G-24*

**FILL-IN SYNCHRO/ STOP START/**

LK40\_G\_17-27.p65 Page 24 01.7.26, 3:12 PM Adobe PageMaker 6.5J/PPC

478B-G-026A

- 4. Drücken Sie eine bis vier Tasten auf der Begleitseite der Tastatur, wodurch automatisch mit der Wiedergabe der entsprechenden Begleitung begonnen wird.
- 5. Drücken Sie weiterhin unterschiedliche Tasten auf der Begleitseite der Tastatur, um Ihre Akkordfolge zu spielen.
- 6. Um die Wiedergabe der Begleitautomatik zu stoppen, drücken Sie erneut die **START/STOP-Taste**.

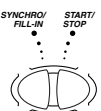

## **Verwendung des normalen Greifens**

Der FINGERED-Modus lässt Sie eine größere Auswahl an Akkorden spielen. In diesem Modus können Sie mit dem Spielen eines Begleitungspatterns beginnen, indem Sie drei oder vier Tasten auf der Begleitseite der Tastatur drücken.

Dieses Keyboard kann bis zu 15 unterschiedliche Akkorde erkennen. Nachfolgend sind die Greifverfahren für diese Akkorde mit dem Grundton C dargestellt. Achten Sie darauf, dass Sie die fünften Noten (die in Klammern in der folgenden Abbildung dargestellt sind) weglassen können, um die 7-, m7-, maj7-, add9- und mM7-Akkorde zu erzeugen.

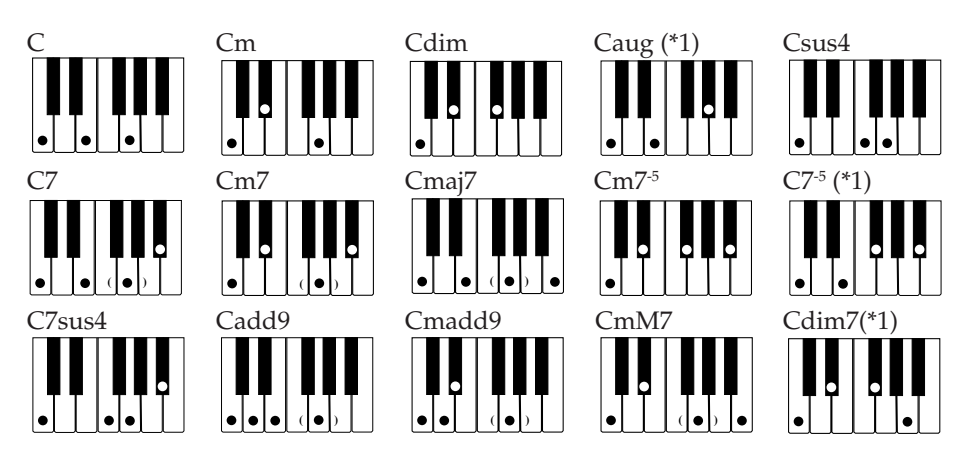

\*1 Bei diesen Akkorden wird die tiefste der von Ihnen gegriffenen Noten immer als Grundton verwendet. Achten Sie darauf, dass Ihr Greifverfahren richtig den zu verwendenden Grundton identifiziert.

478B-G-027A

LK40\_G\_17-27.p65 Page 25 01.7.26, 3:12 PM Adobe PageMaker 6.5J/PPC

*G-25*

## **Wichtig!**

• Falls Sie mit der linken Hand nur eine oder zwei Noten spielen, oder wenn Sie drei Noten spielen, die keine erkennbare Akkordformation ausmachen, dann wird kein Ton erzeugt. Der FINGERED-Modus erfordert eine konventionelle Akkordformation aus drei oder vier Noten, um eine automatische Begleitung zu erzeugen. Achten Sie auch darauf, dass die automatischen Akkorde nur in Verbindung mit den Rhythmuspattern und nicht unabhängig von diesen arbeiten.

## **Hinweise**

• Die obigen Beispiele zeigen nur eines der möglichen Greifverfahren für jeden Akkord. Achten Sie darauf, dass Sie Noten, die einen Akkord bilden, in jeder beliebigen Kombination spielen können. So wird zum Beispiel durch jedes der folgenden Greifverfahren der gleiche C-Akkord erzeugt.

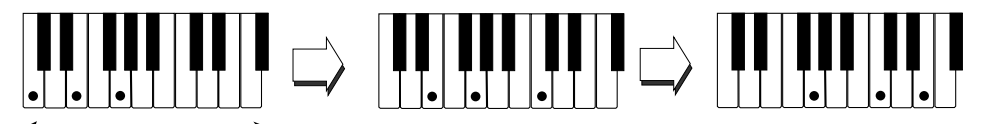

Begleitseite der Tastatur

• Für Informationen über die Greifverfahren der Akkorde für alle Grundtöne siehe die "Tabelle der gegriffenen Akkorde" auf Seite A-4.

## **Spielen einer automatischen FINGERED-Begleitung**

1. Verwenden Sie den **POWER/MODE-Wahlschalter**, um die Position FINGERED zu wählen.

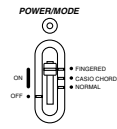

- 2. Wählen Sie einen automatischen Rhythmus, wie es unter "Wählen und wiedergeben eines Rhythmus" auf Seite G-22 beschrieben ist.
- 3. Beginnen Sie mit der Wiedergabe des Rhythmus.
	- Falls Sie mit der Wiedergabe des normalen Rhythmuspattern beginnen möchten, drücken Sie die START/STOP-Taste.

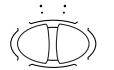

**FILL-IN SYNCHRO/ STOP START/**

- Sie können auch den Synchronstart (Seite G-27) für das Starten der Wiedergabe des Rhythmus verwenden.
- 4. Spielen Sie einen Akkord auf der Begleitseite der Tastatur, um mit der Wiedergabe der automatischen Begleitung zu beginnen.
- 5. Setzen Sie mit dem Drücken der Tasten auf der Begleitseite der Tastatur fort, um Ihre Akkordfolge zu spielen.
- 6. Um die Wiedergabe der automatischen Begleitung zu stoppen, drücken Sie erneut die **START/STOP-Taste**.

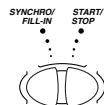

*G-26*

478B-G-028A

LK40\_G\_17-27.p65 Page 26 01.7.26, 3:12 PM Adobe PageMaker 6.5J/PPC

## ■ **Improvisieren mit den vorprogrammierten Pattern**

Falls Sie die Wiedergabe des Rhythmus durch Drücken der START/STOP-Taste beginnen, wird die normale Version des Pattern wiedergegeben. Sie können auch eine Variation des Rhythmus wiedergeben, indem Sie den nachfolgend beschriebenen Vorgang verwenden.

## ■ **Verwendung des Fill-in-Rhythmus**

Sie können einen Fill-in-Rhythmus einfügen, indem Sie die SYNCHRO/FILL-IN-Taste während der Wiedergabe eines automatischen Rhtyhmus drücken.

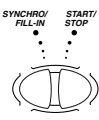

## ■ **Verwendung von Synchronstart**

Sie können den Rhythmus und das Begleitungspattern gleichzeitig mit Ihrem Spiel auf der Begleitseite der Tastatur beginnen. Befolgen Sie dafür die folgenden Schritte.

1. Stellen Sie den **POWER/MODE-Wahlschalter** auf die Position CASIO CHORD oder FINGERED.

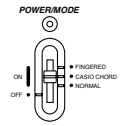

- 2. Wählen Sie einen automatischen Rhythmus.
- 3. Drücken Sie die **SYNCHRO/FILL-IN-Taste**.

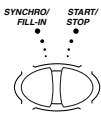

4. Drücken Sie die Tasten auf der Begleitseite der Tastatur, um den ersten Akkord zu spielen. So bald Sie dies ausführen, beginn auch die Wiedergabe des automatischen Begleitungspattern.

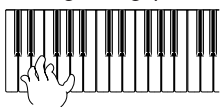

5. Um die Wiedergabe des automatischen Begleitungspattern zu stoppen, drücken Sie die **SATRT/STOP-Taste**.

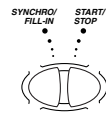

#### **Hinweis**

• Falls Sie in Schritt 1 auf Seite G-22 den POWER/MODE-Wahlschalter auf Position NORMAL stellen, wird durch den Vorgang in Schritt 4 nur mit der Wiedergabe des Rhythmus (Schlagzeuginstrumente) begonnen.

478B-G-029A

*G-27*

LK40\_G\_17-27.p65 Page 27 01.7.26, 3:12 PM Adobe PageMaker 6.5J/PPC

# **3-Stufen-Lernfunktion**

## ■ Verwendung der 3-Stufen-Lernfunktion

Auch Personen, die noch nie auf einem Keyboard gespielt haben, können mit den ONE KEY PLAY-Tasten den 100 vorprogrammierten Songbank-Musikstücken folgen. Sie können auch die 3-Stufen-Lernfunktion verwenden, um in Ihrem eigenen Tempo zu lernen. Spielen Sie zuerst langsam, bis Sie so viel gelernt haben, dass Sie mit normalem Tempo spielen können.

Von den 100 vorprogrammierten Musikstücken weisen die Musikstücke mit den Nummern 00 bis 84 automatische Begleitung auf (Musikstücke mit automatischer Begleitung), wogegen die Musikstücke mit den Nummern 85 bis 99 unter Verwendung beider Hände gespielt werden (zweihändige Musikstücke).

Sie können die 3-Stufen-Lernfunktion wie folgt verwenden, um das Spielen auf diesem Keyboard zu erlernen.

## **Stufe 1: Einfaches Spielen**

Drücken Sie die ONE KEY PLAY-Tasten, um die Melodie eines Musikstückes mit automatischer Begleitung oder den Part der rechten Hand für zweihändige Musikstücke zu spielen. In beiden Fällen wird die automatische Begleitung (der Part der rechten Hand im Falle von zweihändigen Musikstücken) automatisch von dem Keyboard gespielt. An Stelle der ONE KEY PLAY-Tasten können Sie auch jede beliebige Taste des Keyboards drücken, um die Melodie oder den Part der rechten Hand zu spielen. Der Zweck dieser Stufe ist es, dass Sie sich mit dem erforderlichen Timing für das Spielen der Melodiennoten vertraut machen.

## **Stufe 2: Langsames Spielen**

Drücken Sie die aufleuchtenden Tasten, da diese Ihnen das Spielen der richtigen Noten lernen. Sie können in dem von Ihnen gewünschten Tempo spielen, da die automatische Begleitung oder der Part der linken Hand wartet, bis Sie die richtige Taste drücken.

## **Stufe 3: Normales Spielen**

Auf dieser Ebene leuchten die Tasten des Keyboards weiterhin auf, um die zu spielenden Noten anzuzeigen, wobei jedoch das Keyboard nicht mehr aus Sie wartet, bis Sie die richtige Taste drücken. Die automatische Begleitung oder der Part der linken Hand wird mit dem normalen Tempo gespielt.

## **Hinweise**

- Unter direktem Sonnenlicht oder bei sehr heller Beleuchtung können Sie das Aufleuchten der Tasten vielleicht nicht sehen.
- Sie können die ONE KEY PLAY-, STEP 1-, STEP 2- oder STEP 3-Taste jederzeit drücken, ausgenommen während der Wiedergabe eines Demo-Musikstückes. Um das Keyboard auf den normalen Modus zurückzuschalten, drücken Sie die SONG BANK-Taste.

*G-28*

478B-G-030A

LK40\_G\_28-35.p65 Page 28 01.7.26, 3:12 PM Adobe PageMaker 6.5J/PPC

## **Tempoeinstellung für die 3-Stufen-Lernfunktion**

Sie können den Schritt 6 des auf Seite G-22 beschriebenen Vorganges verwenden, um das Tempo für den Part der linken Hand der Songbank- oder 3-Stufen-Lernfunktion-Wiedergabe (Stufe 1 bis 3) einzustellen.

Dies bedeutet, dass Sie am Anfang ein langsameres Tempo verwenden können, um dieses mit dem Lernvorgang danach entsprechend zu erhöhen. Drücken Sie gleichzeitig die beiden TEMPO-Tasten ( $\odot$  und  $\odot$ ), um das Tempo auf die anfängliche Vorgabe zurückzustellen.

## **Wiedergabe eines vorprogrammierten Songbank-Musikstückes**

- 1. Entnehmen Sie die Nummer des wiederzugebenden Musikstückes der Songbank-Liste.
- 2. Drücken Sie die **SONG BANK-Taste**, bis das SONG BANK-Symbol leuchtet.

• Die Nummer, welche erscheint, ist die gegenwärtig gewählte Songbanknummer.

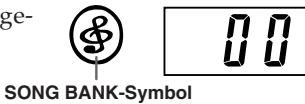

3. Geben Sie die zweistellige Nummer für das wiederzugebende Musikstück ein.

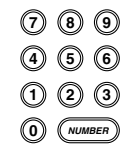

 $\subset$ 

4. Drücken Sie die **START/STOP-Taste**, um mit der Wiedergabe des gewählten Musikstückes zu beginnen.

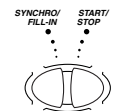

• Das von Ihnen gewählte Musikstück wird wiederholt wiedergegeben, wobei die Tasten des Keyboards aufleuchten, um die Melodiennoten anzuzeigen.

5. Um die Wiedergabe des Songbank-Musikstückes zu stoppen, drücken Sie erneut die **START/ STOP-Taste**.

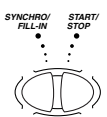

6. Um den SONG-Modus zu verlassen, drücken Sie erneut die **SONG BANK-Taste**.

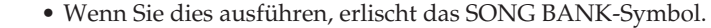

• Zu diesem Zeitpunkt erscheint die Klangfarbennummer oder die Rhythmusnummer am Display.

478B-G-031A

*G-29*

LK40\_G\_28-35.p65 Page 29 01.7.26, 3:12 PM Adobe PageMaker 6.5J/PPC

## **Hinweise**

- Geben Sie immer zwei Stellen für die Songbanknummer ein.
- Sie können die Nummer eines Songbank-Musikstückes auch während der Wiedergabe eines anderen Songbank-Musikstückes eingeben.
- Falls Sie die erste Stelle der Nummer eines Songbank-Musikstückes fehlerhaft eingeben, können Sie an die vorhergehende Einstellung zurückkehren, indem Sie die SONG BANK-Taste drücken.
- Die RHYTHM-Taste ist in dem Songbank-Modus deaktiviert. Falls Sie einen Rhythmus wiedergeben möchten, drücken Sie die SONG BANK-Taste, um zuerst an den normalen Modus zurückzukehren.

## **Verwendung der 3-Stufen-Lernfunktion mit den Songbank-Musikstücken**

Wenn Sie ein Songbank-Musikstück mit der Melodienanleitung verwenden, dann lernt Ihnen die 3-Stufen-Lernfunktion, welche Melodiennoten Sie spielen müssen.

## **Songbank-Musikstück mit automatischer Begleitung**

Die Tasten für die Akkord- und Melodienparts leuchten.

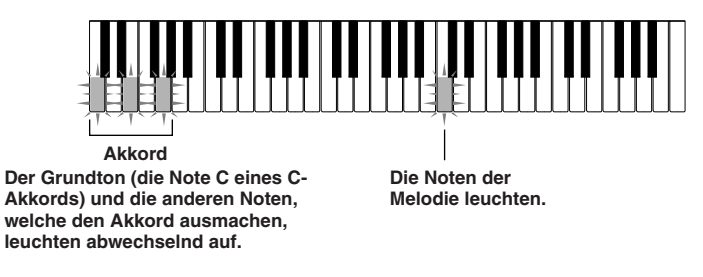

## **Hinweis**

• Manche Songbank-Musikstücke verwenden Akkorde (wie zum Beispiel C6), die mit der FINGERED-Eintellung (Seite G-25) nicht gespielt werden können. In dem FIN-GERED-Modus können die Akkorde unterschiedlich von den während der Wiedergabe mit der Melodienanleitung erzeugten Akkorden ertönen, auch wenn Sie die Akkorde gemäß den durch die Melodienanleitung beleuchteten Tasten greifen.

## **Zweihändiges Songbank-Musikstück**

Die Tasten für die Parts der linken Hand und der rechten Hand leuchten.

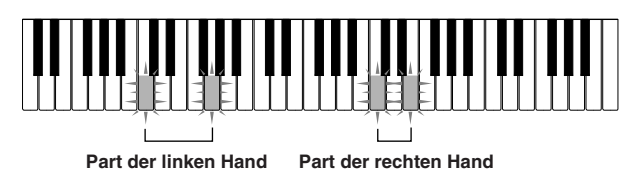

 $G$ - $30$   $^{478B-G-032A$ 

LK40\_G\_28-35.p65 Page 30 01.7.26, 3:12 PM Adobe PageMaker 6.5J/PPC

## **Wie die 3-Stufen-Lernfunktion in den Stufen 1 bis 3 arbeitet**

Wenn Sie ein Songbank-Musikstück mit automatischer Begleitung mit der 3-Stufen-Lernfunktion verwenden, zeigen die Leuchten nicht nur die zu spielende Note, sondern auch die Länge der zu spielende Note an (wie lange Sie die Taste gedrückt halten sollen). Nachfolgend ist beschrieben, was die Beleuchtung der Tasten bedeutet.

- **Notenanleitung:** Eine beleuchtete Taste zeigt die zu spielende Note an.
- **Längenanleitung:** Die Taste verbleibt beleuchtet, so lange die Note gespielt werden soll.
- **Anleitung für nächste Note:** Eine blinkende Taste zeigt die als nächstes zu spielende Note an.
- **Anleitung für fortlaufende Note:** Wenn eine Taste aufleuchtet, momentan erlischt und danach erneut aufleuchtet, dann zeigt dies an, dass diese Note fortlaufen gespielt werden soll.

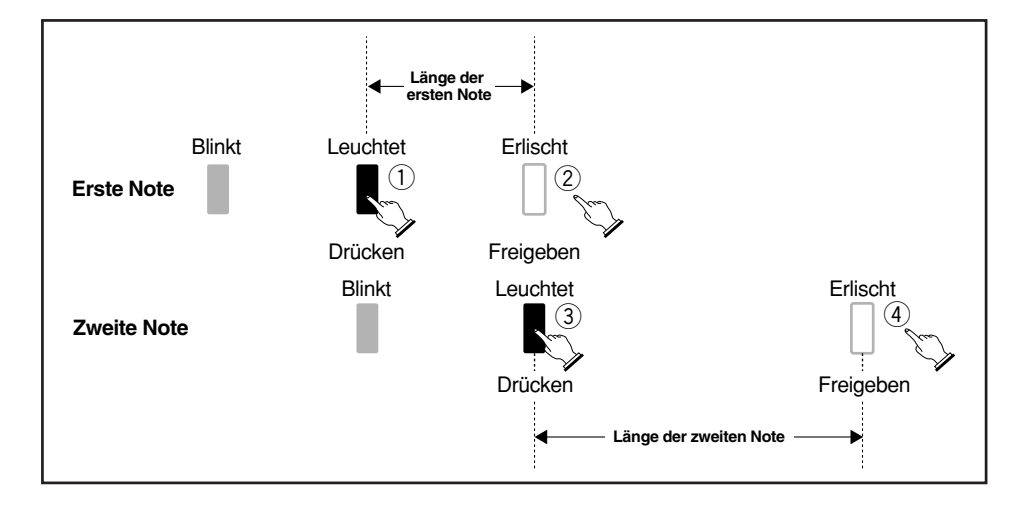

Die Notenlängen werden von der 3-Stufen-Lernfunktion nicht angezeigt, wenn ein zweihändiges Musikstück mit Stufe 1 und Stufe 2 gespielt wird. Die beleuchtete Taste erlischt, sobald Sie die richtige Keyboardtaste drücken, und die Taste für die nächste Note beginnt zu blinken.

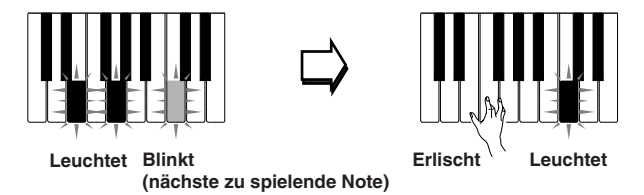

Wenn Sie ein zweihändiges Musikstück mit Stufe 3 spielen, verbleibt die zutreffende Keyboardtaste beleuchtet, so lange deren Note gespielt werden soll. In diesem Fall blinkt jedoch die Taste für die als nächstes zu spielende Note nicht. Die Tasten leuchten, wenn ihre Noten zu spielen beginnen.

478B-G-033A

*G-31*

LK40\_G\_28-35.p65 Page 31 01.7.26, 3:12 PM Adobe PageMaker 6.5J/PPC

## **Ausschalten der Tastenbeleuchtung**

- 1. Drücken Sie die **KEY LIGHT-Taste**.
	- Drücken Sie erneut die KEY LIGHT-Taste, um die Tastenbeleuchtung wieder einzuschalten.

## **Hinweis**

**KEY LIGHT**

- In jedem der folgenden Fälle wird die Tastenbeleuchtung automatisch eingeschaltet:
	- Wenn Sie die Stromversorgung des Keyboards einschalten.
	- Wenn Sie die Wiedergabe eines Demo-Musikstückes starten.
	- Wenn Sie die SONG BANK-Taste in dem normalen Modus drücken (Seite G-29 für Stufen 1 bis 3)
	- Wenn die Funktion zur Warnung bei eingeschalteter Stromversorgung arbeitet (Seite G-16).

## **Anzahl der gleichzeitig leuchtenden Tasten**

Bis zu vier Keyboardtasten können gleichzeitig aufleuchten.

## **Ändern der für die Melodie eines Songbank-Musikstückes verwendeten Klangfarbe**

1. Befolgen Sie den Schritt 3 des auf Seite G-29 beschriebene Vorganges, und drücken Sie die **TONE-Taste**.

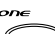

• Sowohl das SONG BANK-Symbol als auch das TONE-Symbol leuchten auf, gemeinsam mit der Klangfarbennummer der gegenwärtig dem Keyboard zugeordneten Klangfarbe.

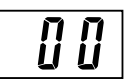

2. Geben Sie einen Wert ein, um die gewünschte Klangfarbe zu wählen.

• Beispiel: 30 VIOLIN

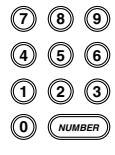

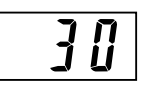

## **Hinweise**

- Sie können die Klangfarbe eine zweihändigen Songbank-Musikstückes (Nummer 85 bis 99) nicht ändern.
- Durch die Wahl eines anderen Songbank-Musikstückes wird die eingestellte Klangfarbe auf die vorprogrammierte Melodienklangfarbe des neu gewählten Musikstückes umgeschaltet.
- Die dem Keyboard zugeordnete Klangfarbe ist die gleiche Klangfarbe, wie sie für die Melodie des Songbank-Musikstückes spezifiziert ist.
- Sie können den obigen Vorgang verwenden, um die Melodienklangfarbe des Songbank-Musikstückes zu ändern, bevor mit der Wiedergabe begonnen oder während die Wiedergabe bereits ausgeführt wird.

*G-32*

LK40\_G\_28-35.p65 Page 32 01.7.26, 3:13 PM Adobe PageMaker 6.5J/PPC

478B-G-034A

## ■ Stufe 1: Einfaches Spielen

Sie können die ONE KEY PLAY-Tasten oder eine beliebige Keyboardtaste drücken, um mit der Melodie (Part der rechten Hand) des Songbank-Musikstückes mitzuspielen. Dabei müssen Sie sich keine Gedanken über das Drücken der richtigen Taste machen, sodass Sie sich auf das richtige Timing konzentrieren können.

## 1. Drücken Sie die **STEP 1-Taste**.

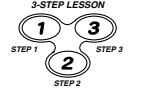

• Wenn Sie dies ausführen, leuchtet das STEP 1-Symbol auf.

• Nach einem Zählsound schaltet das Keyboard auf die Bereitschaft und wartet, bis Sie die erste Note des Musikstückes spielen. Falls das Musikstück Takte einer Einleitungsphrase (Intro) enthält, schaltet das Keyboard nach Beendigung der Einleitungsphrase auf die Bereitschaft.

- 2. Drücken Sie die **ONE KEY PLAY-Tasten**, um jede Note des Musikstückes zu spielen.
	- Der Begleitungspart (linke Hand) folgt dem von Ihnen gespielten Melodienpart (rechte Hand). **ONE KEY PLAY**
		- Die der nächsten zu spielenden Note entsprechende Keyboardtaste blinkt, und leuchtet, wenn Sie die Note spielen.
		- Der Rhythmuspart (Perkussion) ertönt nicht.
- 3. Versuchen Sie eine beliebige der Keyboardtasten an Stelle der **ONE KEY PLAY-Tasten** zu drücken.
	- Falls Sie eine beliebige Keyboardtaste drücken, wird die richtige Note der Melodie (Part der rechten Hand) gespielt.
	- Falls Sie mehr als eine Keyboardtaste (bis zu vier) drücken, wird die entsprechende Anzahl an Melodiennoten gespielt.

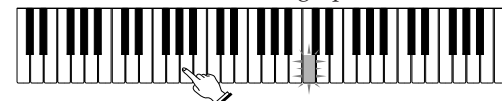

**Die richtige Note wird gespielt, auch wenn Sie nicht die Taste drücken, die beleuchtet ist.**

4. Um das einfache Spielen (Easy Play) zu unterbrechen, drücken Sie die **START/STOP-Taste**. • Wenn Sie dies ausführen, erlischt das STEP 1-Symbol. **FILL-IN SYNCHRO/ STOP START/**

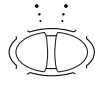

## ■ **Stufe 2: Langsames Spielen**

Bei dem langsamen Spielen müssen Sie die Note spielen, welche die 3-Stufen-Lernfunktion anzeigt. Aber machen Sie sich keine Sorgen – die Begleitung (Part der linken Hand) wartet weiterhin auf Sie, bis Sie die richtige Note spielen. Dies bedeutet, dass Sie sich Zeit nehmen und mit dem eigenen Tempo spielen können.

## 1. Drücken Sie die **STEP 2-Taste**.

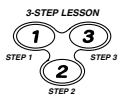

• Wenn Sie dies ausführen, leuchtet das STEP 2-Symbol auf. • Nach einem Zählsound schaltet das Keyboard auf die Bereitschaft und wartet, bis Sie die erste Note des Musikstückes spielen. Falls das Musikstück einige Takte einer Einleitungsphrase (Intro) einschließt, dann schaltet das Keyboard auf die Bereitschaft, nachdem die Einleitungsphrase beendet ist.

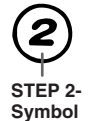

*G-33*

478B-G-035A

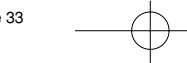

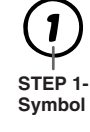

- 2. Spielen Sie die von der 3-Stufen-Lernfunktion angezeigten Noten.
	- Der Begleitungspart (linke Hand) des Musikstückes folgt dem von Ihnen gespielten Melodienpart (rechte Hand).
	- Die der als nächstes zu spielenden Note entsprechende Keyboardtaste blinkt, und leuchtet, wenn Sie die Note spielen.
	- Der Rhythmuspart (Perkussion) ertönt nicht.

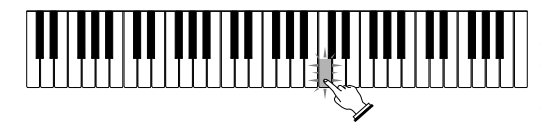

**Drücken Sie die Keyboardtasten, wie diese aufleuchten. Mehr als eine Taste kann aufleuchten, wenn Sie ein zweihändiges Musikstück spielen. Drücken Sie alle aufleuchtenden Tasten.**

- 3. Um das langsame Spielen (Slow Play) zu unterbrechen, drücken Sie die **START/STOP-Taste**.
	- Wenn Sie dies ausführen, erlischt das STEP 2-Symbol. **START/**

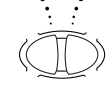

**3-STEP LESSON**

-1

**STEP 2 STEP 1 STEP 3**

**FILL-IN SYNCHRO/ STOP**

## ■ Stufe 3: Normales Spielen

Das normale Spielen zeigt Ihnen ebenfalls die zu spielenden Noten, warten aber im Gegensatz zu dem langsamen Spielen nicht mehr auf Sie, bis Sie die Taste drücken. Der Begleitungspart wird mit dem normalen Tempo gespielt, was immer (oder nicht) Sie am Keyboard spielen.

- 1. Drücken Sie die **STEP 3-Taste**.
	- Wenn Sie dies ausführen, leuchtet das STEP 3-Symbol auf.
		- Das Spielen beginnt nach dem Ertönen einer Zählung.

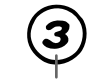

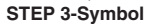

- 2. Spielen Sie auf dem Keyboard, indem Sie den aufleuchtenden Tasten folgen.
	- Der Begleitungspart (linke Hand) des Musikstückes wird mit normalem Tempo gespielt, unabhängig davon, was Sie auf dem Keyboard spielen.
	- Bei einem Musikstück mit automatischer Begleitung blinkt die der als nächstes zu spielenden Note entsprechende Keyboardtaste, und leuchtet, wenn die Note gespielt werden soll.
	- Bei einem zweihändigen Musikstück verbleibt die zutreffende Keyboardtaste so lange beleuchtet, so lange ihre Note gespielt werden soll. In diesem Fall blinkt jedoch die Taste für die als nächstes zu spielende Note nicht. Die Tasten leuchten, wenn ihre Noten zu spielen beginnen.

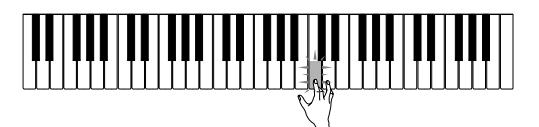

3. Um das normale Spielen (Normal Play) zu unterbrechen, drücken Sie die **START/STOP-Taste**. • Wenn Sie dies ausführen, erlischt das STEP 3-Symbol. **FILL-IN SYNCHRO/ STOP START/**

*G-34*

478B-G-036A

LK40\_G\_28-35.p65 Page 34 01.7.26, 3:13 PM Adobe PageMaker 6.5J/PPC

## ■ **Üben des Parts der linken Hand**

Sobald Sie den Part der rechten Hand gemeistert haben, können Sie die zweihändigen Musikstücke (Nummer 85 bis 99) verwenden, um den Part der linken Hand zu üben.

1. Drücken Sie die **STEP 1-**, **STEP 2-** oder **STEP 3-Taste**.

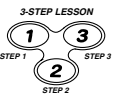

• Wenn Sie dies ausführen, leuchtet das STEP 1-, STEP 2- oder STEP 3- Symbol auf.

2. Drücken Sie die **PART SELECT-Taste**, um auf das Spielen des Parts der linken Hand umzuschalten.

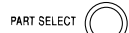

• Nachdem ein Zählungsbeat ertönt, beginnt der Part der rechten Hand mit der Wiedergabe, und die Tasten für den Part der linken Hand blinken.

3. Drücken Sie die **PART SELECT-Taste**, um die Partwahl auf die vorhergehende Einstellung zurückzustellen.

PART SELECT

4. Um das Spielen der Melodie zu unterbrechen, drücken Sie die **START/STOP-Taste**.

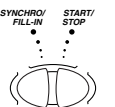

• Wenn Sie dies ausführen, erlischt das STEP 1-, STEP 2- oder STEP 3- Symbol.

# **Hinweis**

• Die PART SELECT-Taste ist nur aktiviert, während STEP 1, STEP 2 oder STEP 3 spielt oder auf Pause geschaltet ist (durch das Drücken der START/STOP-Taste).

## **Kontrolle, ob der Part der rechten oder linken Hand gegenwärtig gewählt ist (nur zweihändige Musikstücke)**

Die 3-Stufen-Lernfunktion teilt Ihnen mit, welcher Part gewählt ist, wenn Sie die STEP 3-Taste drücken. Durch das Drücken der STEP 3-Taste leuchten die drei ganz links angeordneten Tasten auf, wenn der Part der linken Hand gewählt ist, bzw. die drei ganz rechts angeordneten Tasten leuchten auf, wenn der Part der rechten Hand gewählt ist.

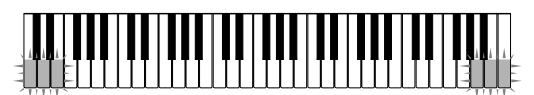

**Part der linken Hand ist gewählt. Part der rechten Hand ist gewählt.**

478B-G-037A

LK40\_G\_28-35.p65 Page 35 01.7.26, 3:13 PM Adobe PageMaker 6.5J/PPC

*G-35*

## **MIDI**

## ■ **Was ist MIDI?**

Die Abkürzung MIDI steht für "Musical Instrument Digital Interface" und ist die Bezeichnung eines weltweiten Standards für Digitalsignale und Steckerverbinder, die einen Austausch von musikalischen Daten zwischen Musikinstrumenten und Computern (Maschinen) ermöglichen, die von unterschiedlichen Herstellern produziert wurden. MIDI-kompatible Geräte können den Keyboard-Tastendruck, die Tastenfreigabe, die Klangfarbenänderung und andere Daten als Meldungen austauschen. Obwohl Sie keine speziellen Kenntnisse über MIDI benötigen, um dieses Keyboard für sich alleine verwenden zu können, so ist für die MIDI-Operationen doch ein spezielles Wissen erforderlich. Dieser Abschnitt enthält einer Übersicht über MIDI, die Ihnen bei der Bedienung helfen wird.

## **MIDI-Anschlüsse**

Die MIDI-Meldungen werden über die MIDI OUT-Buchse einer Maschine mit Hilfe eines MIDI-Kabels an die MIDI IN-Buchse einer anderen Maschine ausgegeben. Um zum Beispiel eine Meldung von diesem Keyboard an eine andere Maschine zu senden, müssen Sie ein MIDI-Kabel verwenden, um die MIDI OUT-Buchse dieses Keyboards mit der MIDI IN-Buchse der anderen Maschine zu verbinden. Um die MIDI-Meldungen zurück an dieses Keyboard zu senden, müssen Sie ein MIDI-Kabel verwenden, um die MIDI OUT-Buchse der anderen Maschine mit der MIDI IN-Buchse dieses Keyboards zu verbinden.

Um einen Computer oder ein anderes MIDI-Gerät für die Aufnahme und Wiedergabe der auf diesem Keyboard erzeugten MIDI-Daten verwenden zu können, müssen Sie die MIDI IN- und MIDI OUT-Buchsen beider Maschinen verbinden, damit Daten gesendet und empfangen werden können.

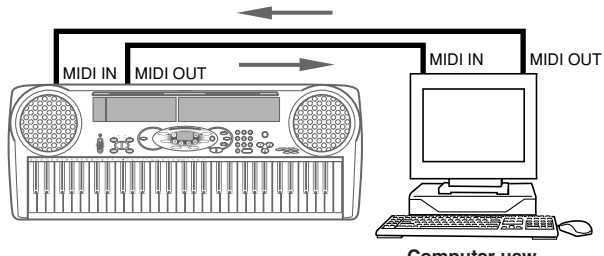

**Computer usw.**

*G-36*

LK40\_G\_36-40.p65 Page 36 01.7.26, 3:13 PM Adobe PageMaker 6.5J/PPC

478B-G-038A

## **MIDI-Kanäle**

MIDI gestattet das gleichzeitige Senden der Daten von mehreren Parts, wobei jeder Part über einen separaten MIDI-Kanal gesandt werden wird. Es gibt 16 MIDI-Kanäle, die von 1 bis 16 nummeriert sind, und die MIDI-Kanal-Daten sind immer eingeschlossen, wenn Sie Daten (Tastendruck usw.) austauschen.

Sowohl die Sendemaschine als auch die Empfangsmaschine müssen auf den gleichen Kanal eingestellt sein, damit die Empfangseinheit die Daten richtig empfangen und wiedergeben kann. Falls zum Beispiel die Empfangsmaschine auf den Kanal 2 eingestellt ist, dann empfängt sie nur Daten auf dem MIDI-Kanal 2, und alle anderen Kanäle werden ignoriert.

Bei diesem Keyboard können die über die MIDI-Kanäle 1, 2, 3, 4 und 10 empfangenen Meldungen für die Multi-Klangfarben-Wiedergabe von bis zu fünf unterschiedlichen Instrumentalparts verwendet werden. Die Klangfarben- und Lautstärkeneinstellungen für diese fünf Kanäle müssen von den Meldungen gesteuert werden, die von einem externen Gerät gesandt werden.

Umgekehrt werden die Keyboardoperationen über den MIDI-Kanal 1 an die externen Geräte gesandt.

## ■ General MIDI

General MIDI standardisiert die MIDI-Daten für alle Klangquellentypen unabhängig vom Hersteller. General MIDI spezifiziert solche Faktoren wie Klangfarben-Nummerierung, Schlagzeug-Sounds und verfügbare MIDI-Kanäle für alle Klangquellen. Dieser Standard ermöglicht es allen MIDI-Geräten, die gleichen Nuancen zu reproduzieren, wenn General MIDI Daten gespielt werden, unabhängig vom Hersteller der Klangquelle.

Obwohl die Klangquelle dieses Keyboards nicht General MIDI-kompatibel ist, können Sie trotzdem das Keyboard an einen Computer oder ein anderes MIDI-Gerät anschließen, um General MIDI Daten wiederzugeben, die weit verbreitet im Fachhandel, über Computer-Netze und von anderen Quellen erhältlich sind.

#### **Hinweise**

- Die aus einer großen Anzahl von Parts zusammengestellten General MIDI Daten können vielleicht auf diesem Keyboard nicht richtig wiedergegeben werden.
- Den besten Erfolg bei der Wiedergabe von General MIDI Daten werden Sie verzeichnen, wenn diese Daten nur wenige Parts aufweisen und aus Daten auf den Kanälen 1, 2, 3, 4 und 10 bestehen.

## **Meldungen**

Es ist eine große Anzahl von Meldungen unter dem MIDI-Standard definiert. Dieser Abschnitt behandelt daher in allen Einzelheiten die bestimmten Meldungen, die von diesem Keyboard gesandt und empfangen werden können.

478B-G-039A *G-37*

LK40\_G\_36-40.p65 Page 37 01.7.26, 3:13 PM Adobe PageMaker 6.5J/PPC

## ■ **NOTE ON/OFF** (Note Ein/Aus)

Diese Meldung sendet Daten, wenn eine Taste gedrückt (NOTE ON) oder freigegeben (NOTE OFF) wird. Eine NOTE ON/OFF-Meldung schließt eine Notennummer (um eine Note anzugeben, deren Taste gedrückt oder freigegeben wird) und die Velocity (Keyboard-Tastendruck als Wert von 1 bis 127) ein. NOTE ON Velocity wird immer verwendet, um die relative Lautstärke der Note zu bestimmen. Dieses Keyboard empfängt keine NOTE OFF Velocity-Daten.

Wenn Sie eine Taste auf diesem Keyboard drücken oder freigeben, wird die entsprechende NOTE ON- oder NOTE OFF-Meldung von der MIDI OUT-Buchse ausgesandt.

## ■ **PROGRAM CHANGE (Programmänderung)**

Dies ist die Meldung für die Klangfarbenwahl. PROGRAM CHANGE kann Klangfarbendaten im Bereich von 0 bis 127 enthalten.

Eine PROGRAM CHANGE-Meldung (0 bis 99) wird von der MIDI OUT-Buchse des Keyboards ausgesandt, wenn Sie die Klangfarbennummer manuell ändern. Durch den Empfang einer PROGRAM CHANGE-Meldung von einer externen Maschine wird die Klangfarbeneinstellung dieses Keyboards geändert.

Dieses Keyboard kann die Klangfarbendaten im Bereich von 00 bis 99 senden und die Klangfarbendaten im Bereich von 0 bis 127\* empfangen.

\* Wenn das GM-Mapping eingeschaltet ist. Ist dieses ausgeschaltet, können die Klangfarbendaten im Bereich von 0 bis 99 empfangen werden.

#### **Hinweis**

• Kanal 10 dient nur für den Schlagzeugpart, und empfängt nicht die Programmänderungsmeldungen. Wenn MIDI-Daten empfangen werden, lässt dieser Kanal die von dem Keyboard erzeugten Perkussion-Sounds ertönen.

#### ■ **PITCH BEND (Tonhöhenbeugung)**

Diese Meldung überträgt die Tonhöhenbeugungs-Informationen für glattes Erhöhen oder Vermindern der Tonhöhe während des Spielens auf dem Keyboard. Dieses Keyboard sendet keine Tonhöhenbeugungsdaten, kann aber solche empfangen.

#### ■ **CONTROL CHANGE** (Steuerungsänderung)

Diese Meldung fügt Effekte hinzu, wie zum Beispiel die während des Spielens auf dem Keyboard angelegten Vibrato- und Lautstärkeänderungen. Die CONTROL CHANGE-Daten schließen eine Steuerungsnummer (um den Effekttyp zu identifizieren) und einen Steuerungswert (um den Ein/Aus-Status und die Tiefe des Effekts zu spezifizieren) ein. Nachfolgend ist eine Liste der Daten aufgeführt, die unter Verwendung von CONTROL CHANGE empfangen werden können.

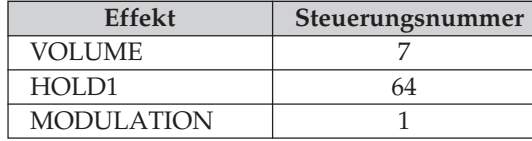

*G-38*

478B-G-040A

LK40\_G\_36-40.p65 Page 38 01.7.26, 3:13 PM Adobe PageMaker 6.5J/PPC

## ■ **LOCAL CONTROL (Vorgabe: Ein) / GM-Mapping (Vorgabe: Aus)**

Diese Einstellung bestimmt, ob dieses Keyboard und die Klangquelle des Keyboards intern verbunden sind oder nicht. Bei Aufnahme auf einem Computer oder einem anderen externen Gerät, der/das an die MIDI IN/OUT-Buchsen dieses Keyboards angeschlossen ist, ist es von Nutzen, wenn Sie LOCAL CONTROL ausschalten.

- **on:** Alles auf dem Keyboard gespielte wird von der internen Klangquelle als Sound ausgegeben und gleichzeitig als eine MIDI-Meldung von der MIDI OUT-Buchse übertragen.
- **oFF:** Alles auf dem Keyboard gespielte wird als MIDI-Meldung von der MIDI OUT-Buchse übertragen, ohne von der internen Klangquelle als Sound ausgegeben zu werden. Schalten Sie LOCAL CONTROL aus, wenn Sie die MIDI THRU-Funktion eines Computers oder anderen externen Gerätes verwenden. Achten Sie auch darauf, dass kein Sound von dem Keyboard erzeugt wird, wenn Sie LOCAL CONTROL ausschalten und kein externes Gerät angeschlossen ist.

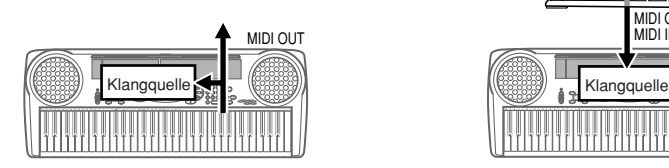

# MIDI THRU MIDI OUT MIDI IN midi ou i<br>Midi in

#### **LOCAL CONTROL eingeschaltet**

Die auf dem Keyboard gespielten Noten ertönen durch die interne Klangquelle und werden als MIDI-Meldungen von der MIDI OUT-Buchse übertragen.

#### **LOCAL CONTROL ausgeschaltet**

Die auf dem Keyboard gespielten Noten werden als MIDI-Meldungen von der MIDI OUT-Buchse übertragen, ertönen aber nicht direkt von der internen Klangquelle. Die MIDI THRU-Buchse des angeschlossenen Gerätes kann verwendet werden, um die MIDI-Meldung zurückzuführen und von der Klangquelle dieses Keyboards ertönen zu lassen.

478B-G-041A

LK40\_G\_36-40.p65 Page 39 01.7.26, 3:13 PM Adobe PageMaker 6.5J/PPC

*G-39*

## ■ Ausschalten von LOCAL CONTROL

Während Sie die RHYTHM-Taste gedrückt halten, betätigen Sie die SONG BANK-Taste.

• Dadurch wird das GM-Mapping eingeschaltet.

## ■ **Einschalten von LOCAL CONTROL**

Während Sie die RHYTHM-Taste gedrückt halten, betätigen Sie die PART SELECT-Taste.

• Daduch wird das GM-Mapping ausgeschaltet.

Achten Sie darauf, dass LOCAL CONTROL auch automatisch eingeschaltet wird, wenn Sie eine der folgenden Tasten drücken.

POWER (zum Einschalten der Stromversorgung), START/STOP (zum Starten der Wiedergabe des Rhythmus oder eines Songbank-Musikstückes), ONE KEY PLAY, STEP 1, STEP 2, STEP 3, DEMO (zum Starten der Wiedergabe eines Demo-Musikstückes).

## **Hinweis**

• Für Informationen über die Klangfarbenzuordnung bei eingeschaltetem GM-Mapping siehe die GM-Klangfarbenliste am Ende dieser Anleitung.

*G-40*

478B-G-042A

LK40\_G\_36-40.p65 Page 40 01.7.26, 3:13 PM Adobe PageMaker 6.5J/PPC

# **Technische Referenz**

## ■ **Störungsbeseitigung**

Überprüfen Sie unbedingt die in der folgenden Tabelle aufgeführten Punkte, wenn Probleme bei der Bedienung des Keyboards auftreten sollten.

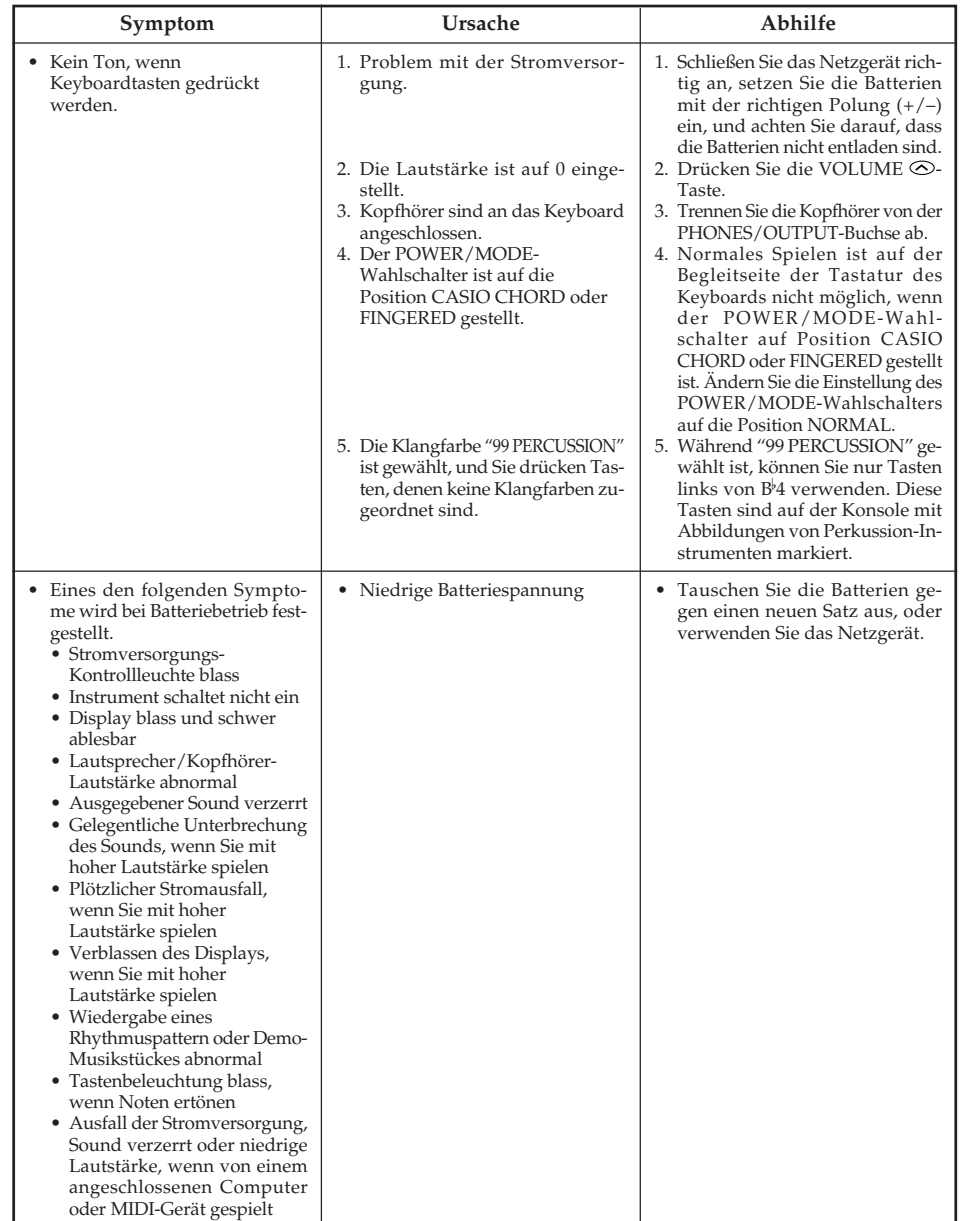

478B-G-043A

*G-41*

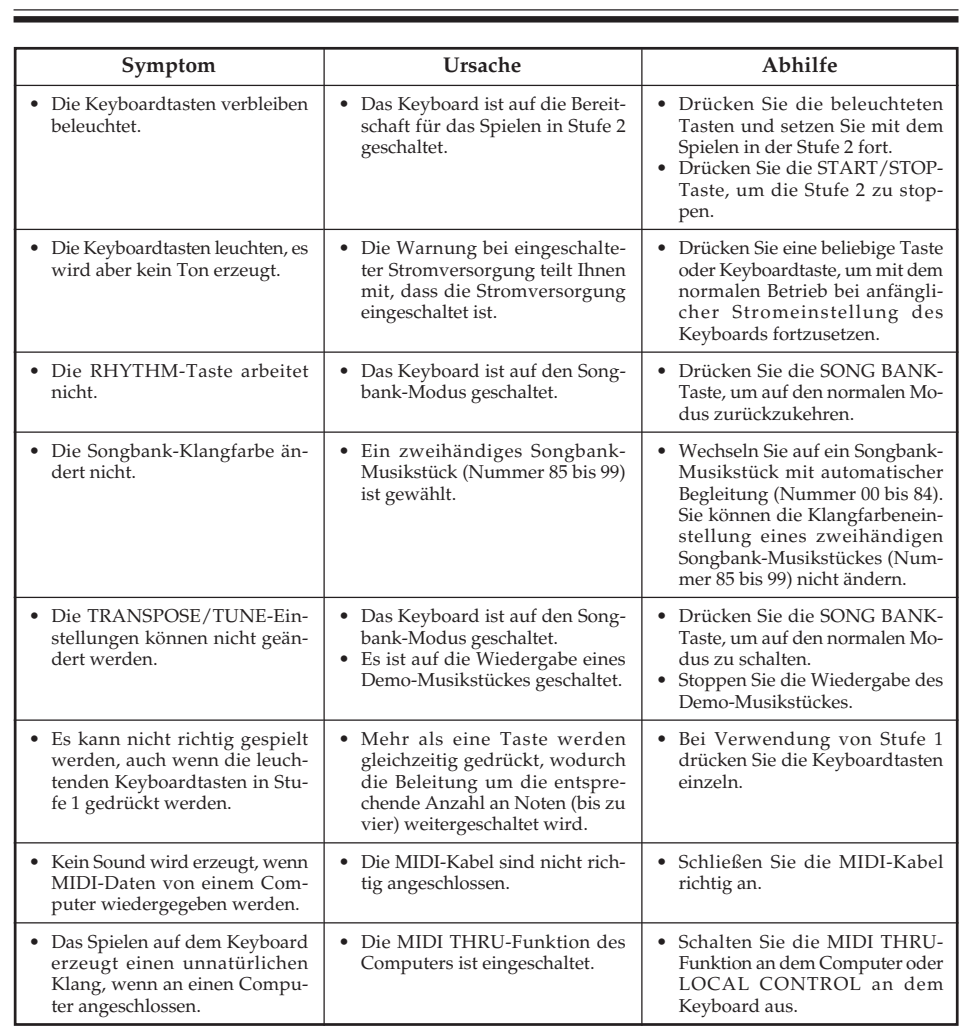

*G-42* 478B-G-044A

LK40\_G\_41-44.p65 Page 42 Page 42 01.7.26, 3:13 PM Adobe PageMaker 6.5J/PPC

# ■ **Technische Daten**

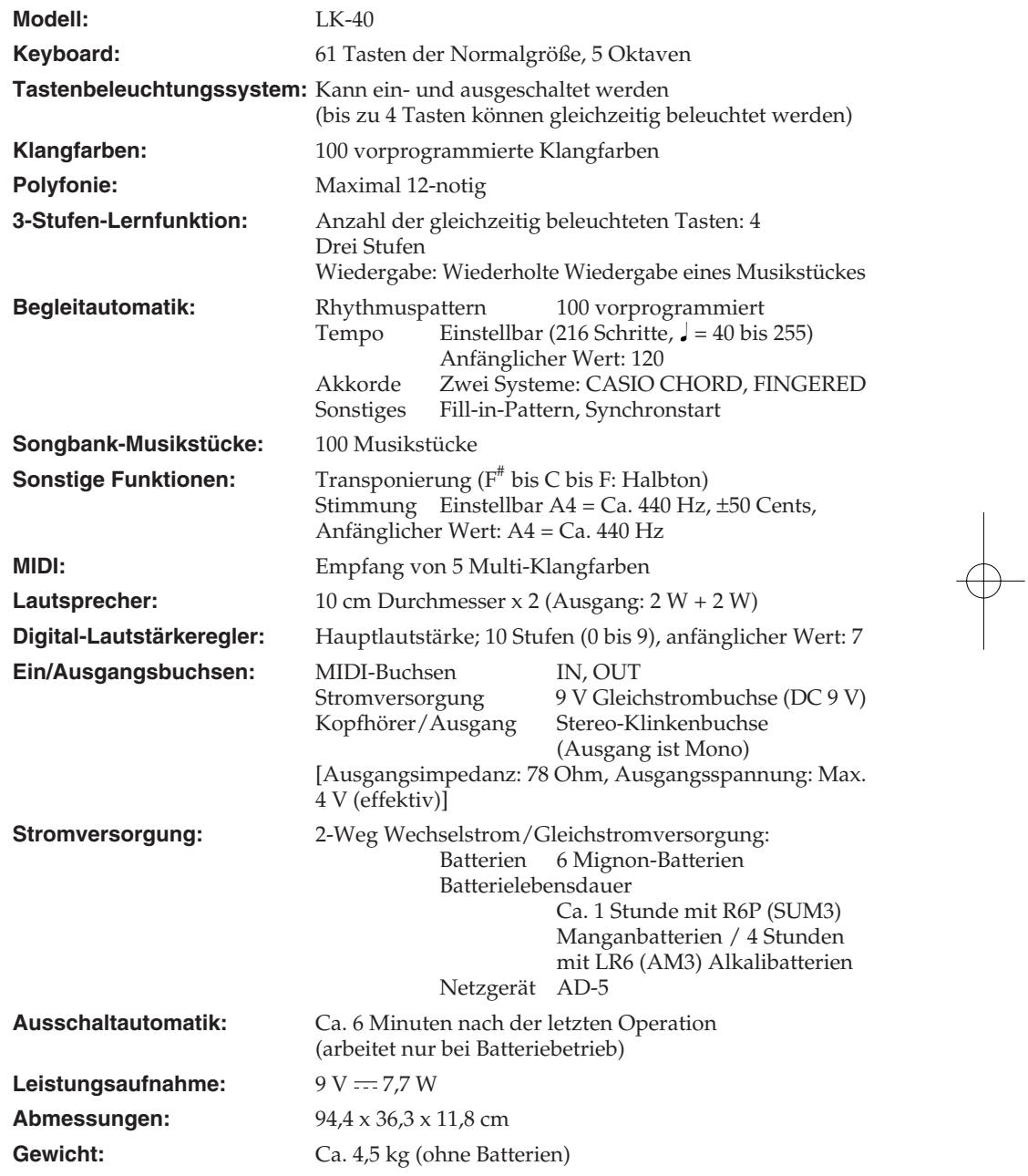

\* Änderungen des Designs und der technischen Daten ohne Vorankündigung vorbehalten.

478B-G-045A *G-43*

LK40\_G\_41-44.p65 Page 43 Page 43 01.7.26, 3:13 PM Adobe PageMaker 6.5J/PPC

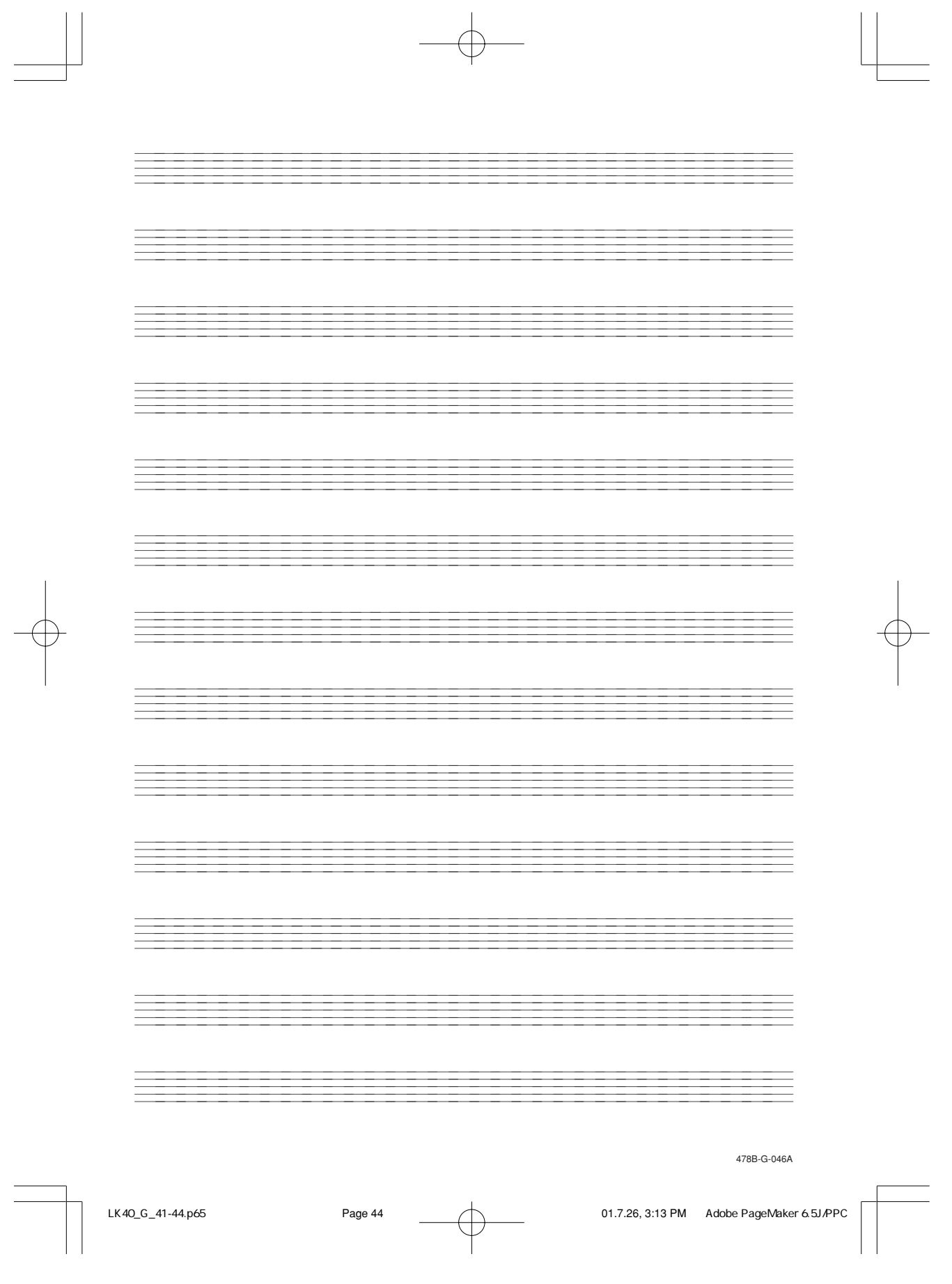

 $\mathbf{||}$ 

# **Anhang**

# ■ **GM-Klangfarbenliste**

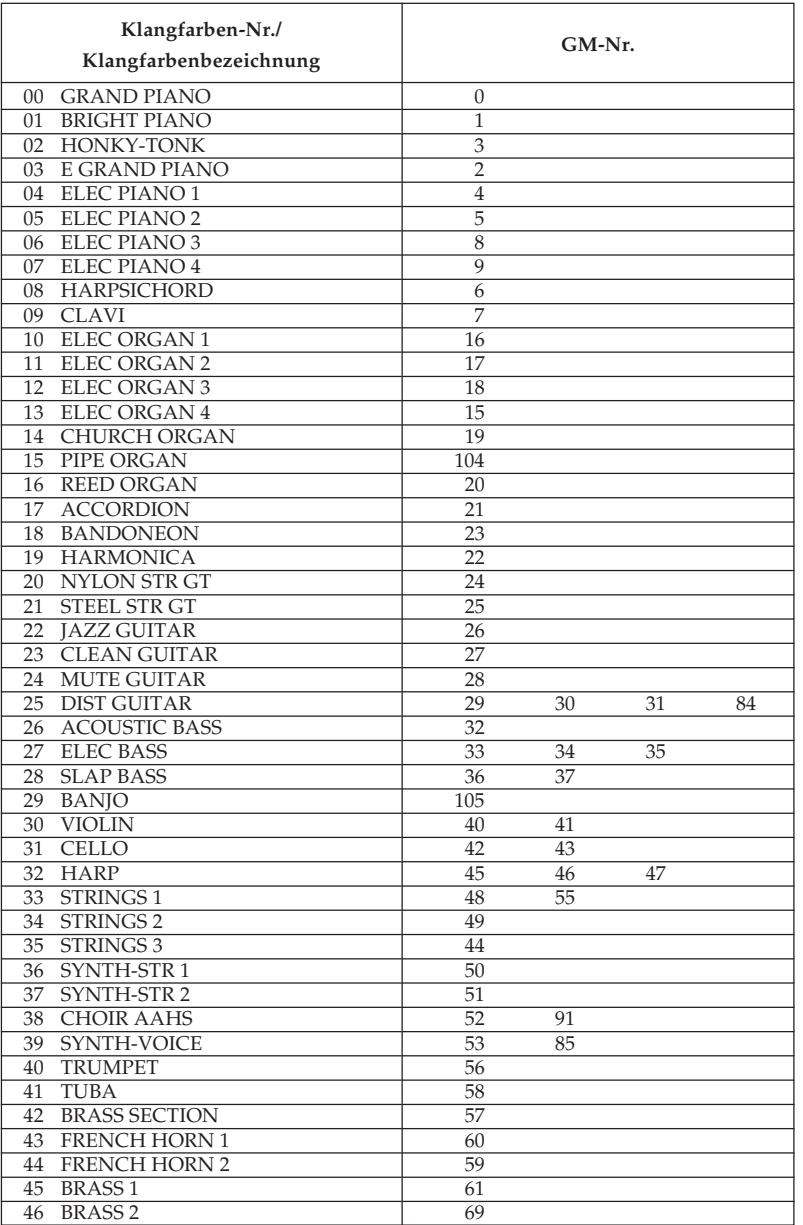

478B-G-047A

*A-1*

LK40\_G\_A-1-5.p65 Page 1 Page 1 01.7.26, 3:13 PM Adobe PageMaker 6.5J/PPC

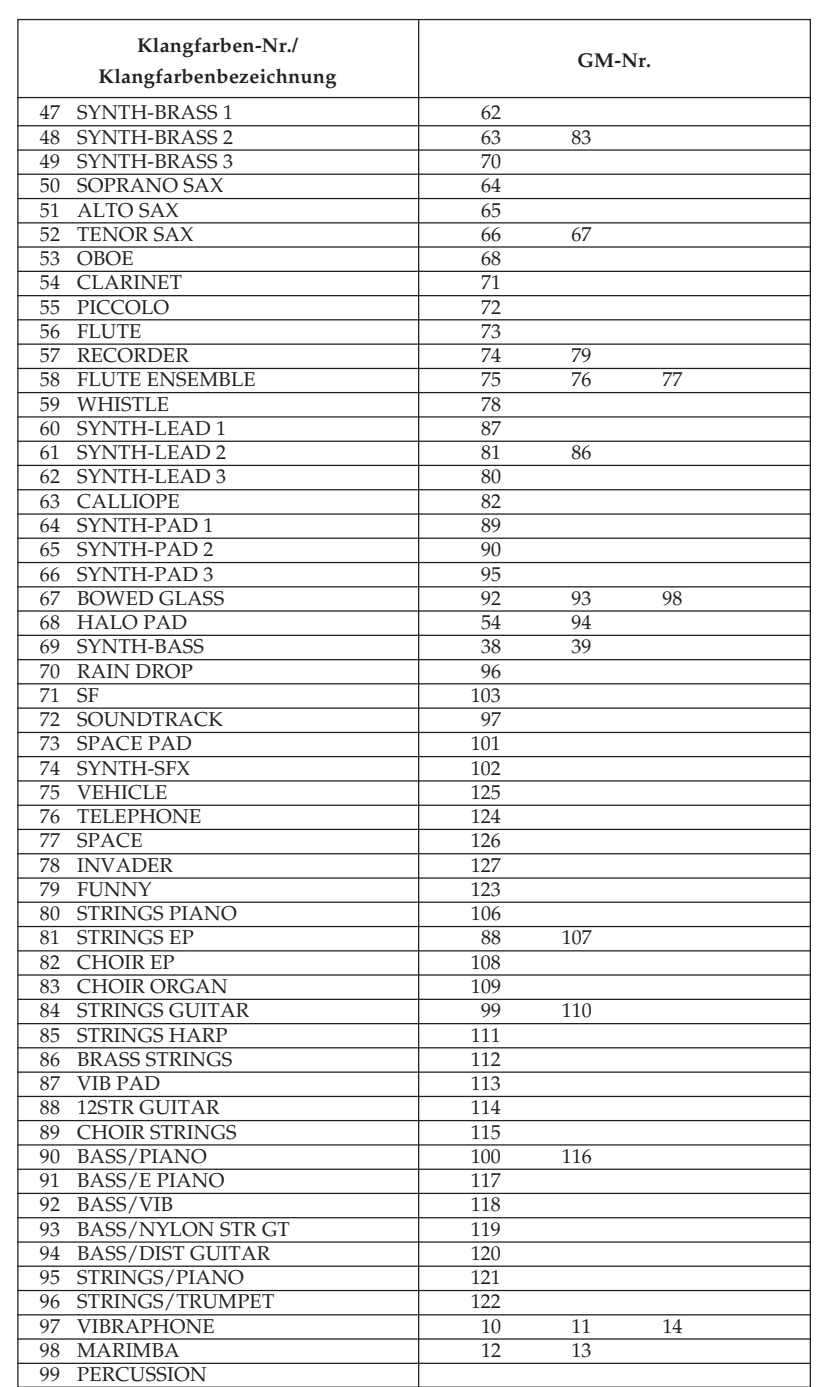

*A-2* 478B-G-048A

 $\overline{\phantom{0}}$ 

LK40\_G\_A-1-5.p65 Page 2 Page 2 01.7.26, 3:13 PM Adobe PageMaker 6.5J/PPC

# ■ **Rhythmusliste**

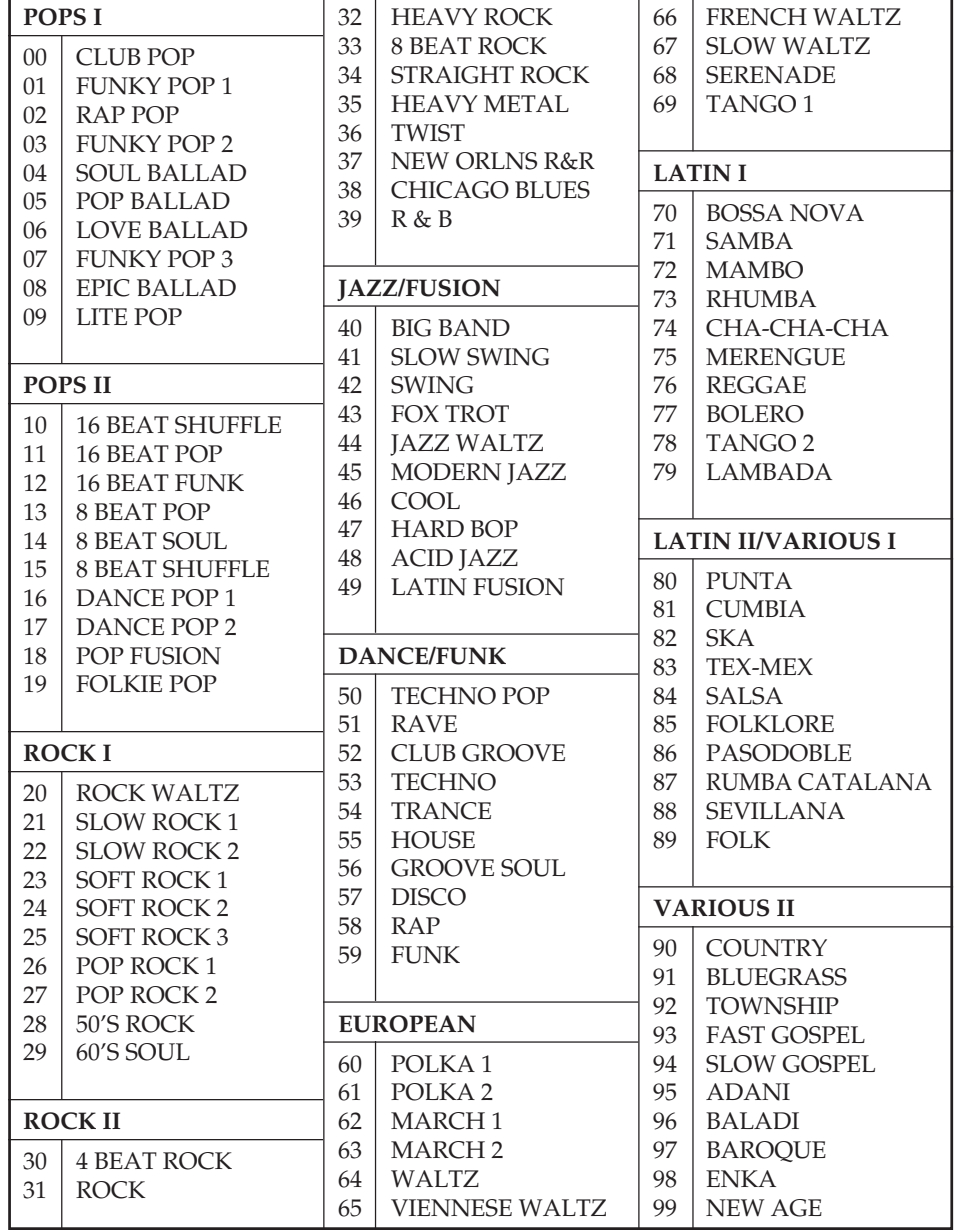

478B-G-049A *A-3*

LK40\_G\_A-1-5.p65 Page 3 Page 3 01.7.26, 3:13 PM Adobe PageMaker 6.5J/PPC

P . A-478B-G-050-0-048B-G-078B-G-078B-G-078B-G-078B-G-078B-G-078B-G-078B-G-078B-G-078B-G-078B-G-078B-G-078B-G-078B-<br>| A-478B-G-078B-G-078B-G-078B-G-078B-G-078B-G-078B-G-078B-G-078B-G-078B-G-078B-G-078B-G-078B-G-078B-G-078B-G-0

LK40\_G\_A-1-5.p65 Page 4 Page 4 01.7.26, 3:13 PM Adobe PageMaker 6.5J/PPC

478B-G-051A

add9

R

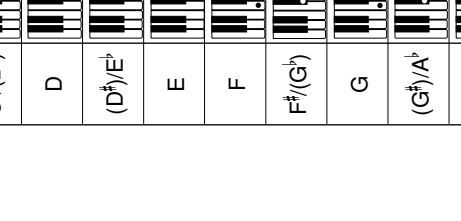

LK40\_G\_A-1-5.p65 Page 5 Page 5 Page 5 01.7.26, 3:13 PM Adobe PageMaker 6.5J/PPC

 $\boldsymbol{\underline{\omega}}$ 

ā.

ਵ

Е ÷

 $7$ sus $4$  | m add $9$  | mM7  $\equiv$  7- $5$  |  $3$ 7-5 E È 멂 ÷ Е a. ₽ B œ ō. E B. mM7 Ē Ė ┋ Ę å Ō 5 ÷ ō o o m add9 o T.H.T. ä. Ē F Ë § d 2 9 B o Ŧ Ξ ₽, Ľ ÷ E o 7sus4 ä. B Ë Ē. E 8 ē ÷ 5 Ackord typ  $C^{\sharp}((D^{\flat})$  $(A^{\dagger})/B^{\dagger}$  $\circ$ A Rot

E

F

 $\overline{\phantom{a}}$ 

÷

I. o

B.

Können auf Grund der Begrenzungen der Begleitung des<br>Keyboards in der FINGERED-Einstellung nicht spezifiziert  $\frac{4}{5}$  Rac $\frac{1}{10}$   $\frac{1}{100}$   $\frac{1}{100}$  and  $\frac{1}{100}$  and  $\frac{1}{100}$  and  $\frac{1}{100}$  in  $\frac{1}{100}$  and  $\frac{1}{100}$  in  $\frac{1}{100}$  in  $\frac{1}{100}$  in  $\frac{1}{100}$  in  $\frac{1}{100}$  in  $\frac{1}{100}$  in  $\frac{1}{100}$  in Komponentennoten (mit unterschiedlicher Grundnote) Komponentennoten (mit unterschiedlicher Grundnote) gebildeten, verlängerten Akkorde an deren Stelle werden, wobei jedoch die aus den gleichen verwendet werden können. verwendet werden können.  $\ddot{\varkappa}$ 

Akkorde mit gleichen Komponentennoten wie B aug Akkorde mit gleichen Komponentennoten wie B aug  $\ldots$  D aug, F<sup>a</sup> aug

 $\begin{array}{l} \ldots \mathsf{Daug}, \mathbb{H} \mathsf{aug} \\ \mathsf{Akkorde} \text{ mit gleichen Komponentemoten wie } \mathsf{Baug} \\ \mathsf{F}^{\mathsf{b}}_{\mathsf{in}} \cap \mathsf{G} \mathsf{in} \mathsf{componentemoten wie } \mathsf{Baug} \end{array}$ Akkorde mit gleichen Komponentennoten wie B aug ...  $E^b$  aug, G aug ...  $\mathbb{B}$  aug,  $\mathbb{G}$  aug

*A-5*

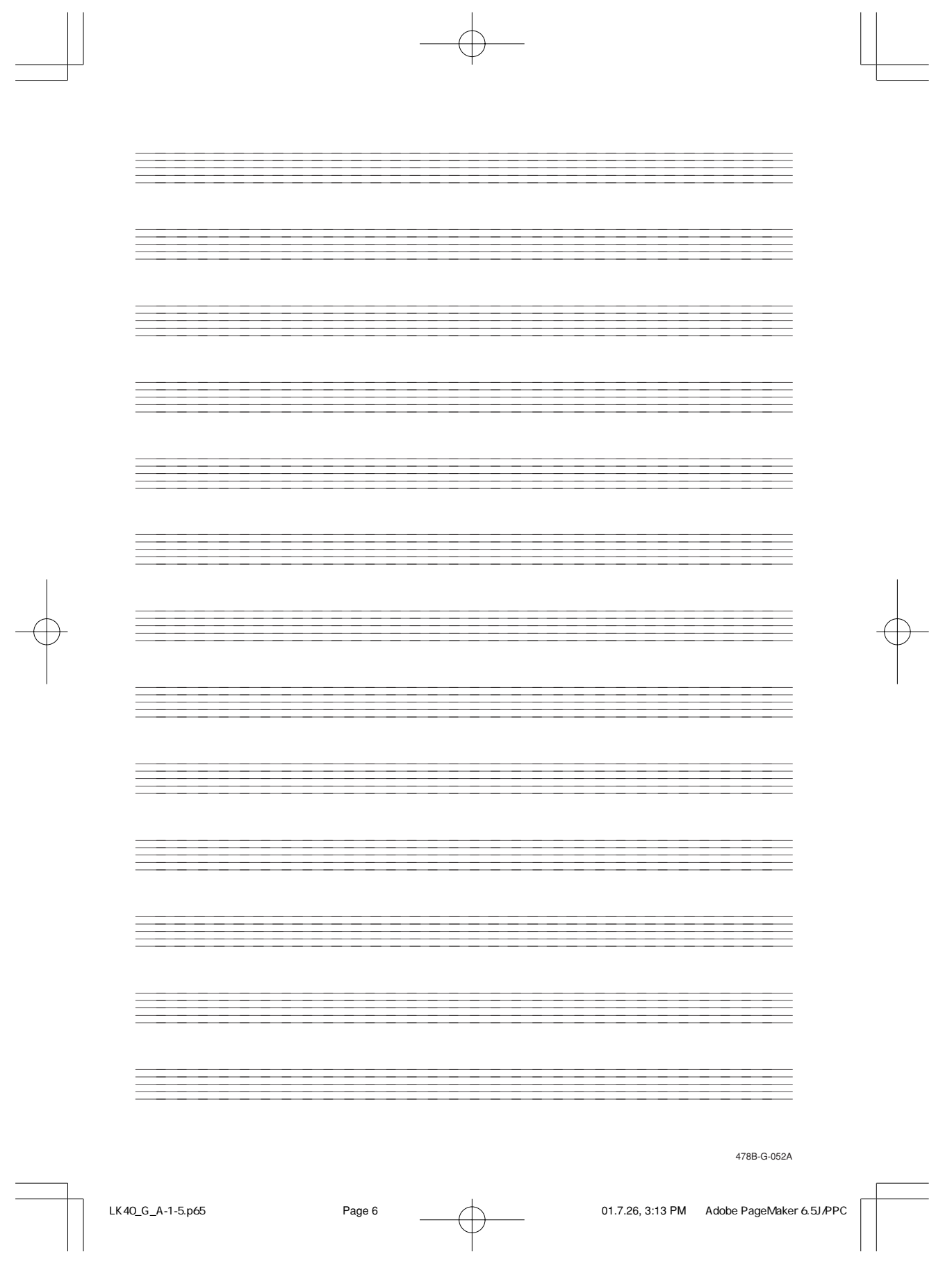

 $\vert \vert$ 

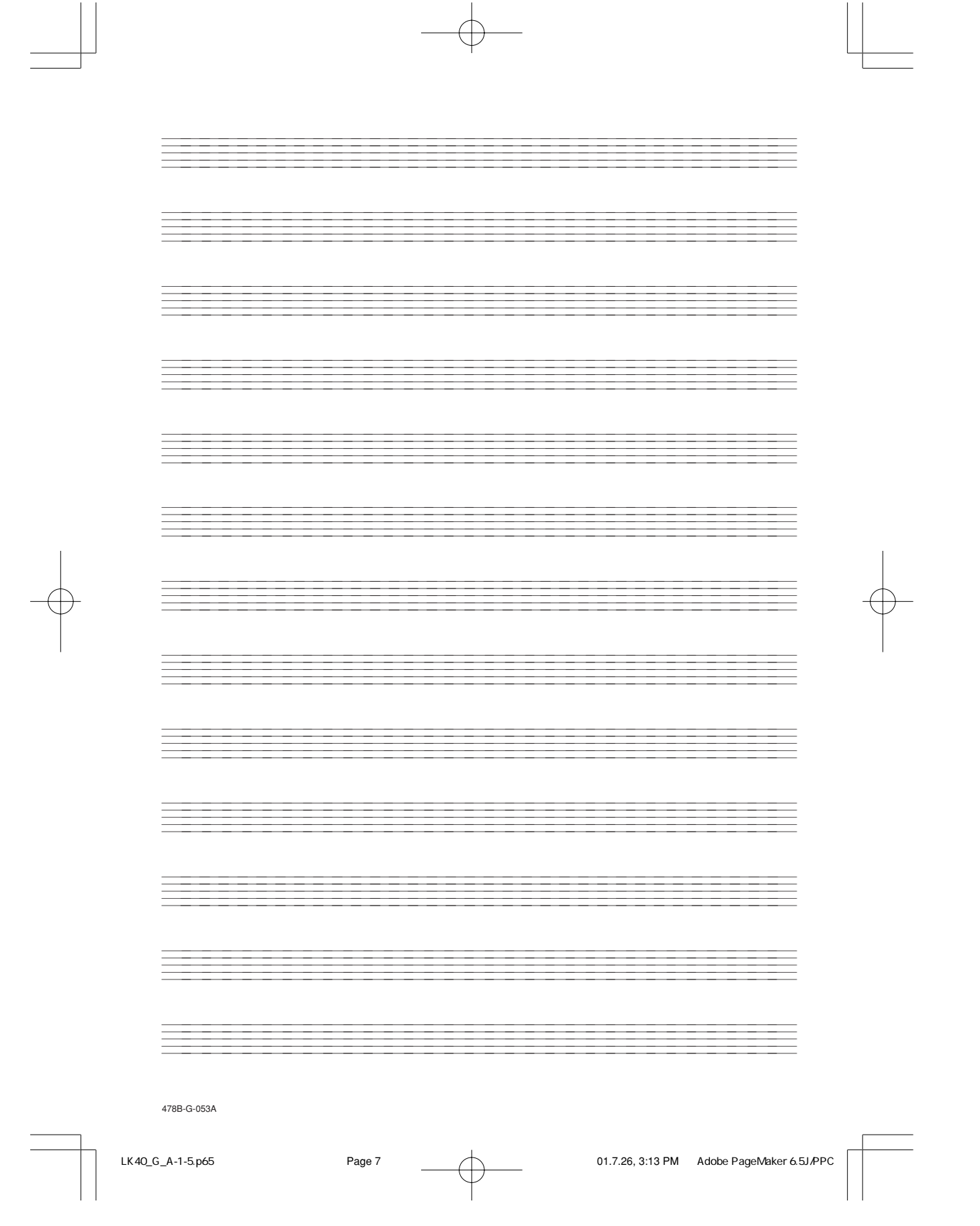

Model LK-40 Model **LK-40**

# **MIDI Implementation Chart** Version: 1.0 **MIDI Implementation Chart**

Version: 1.0

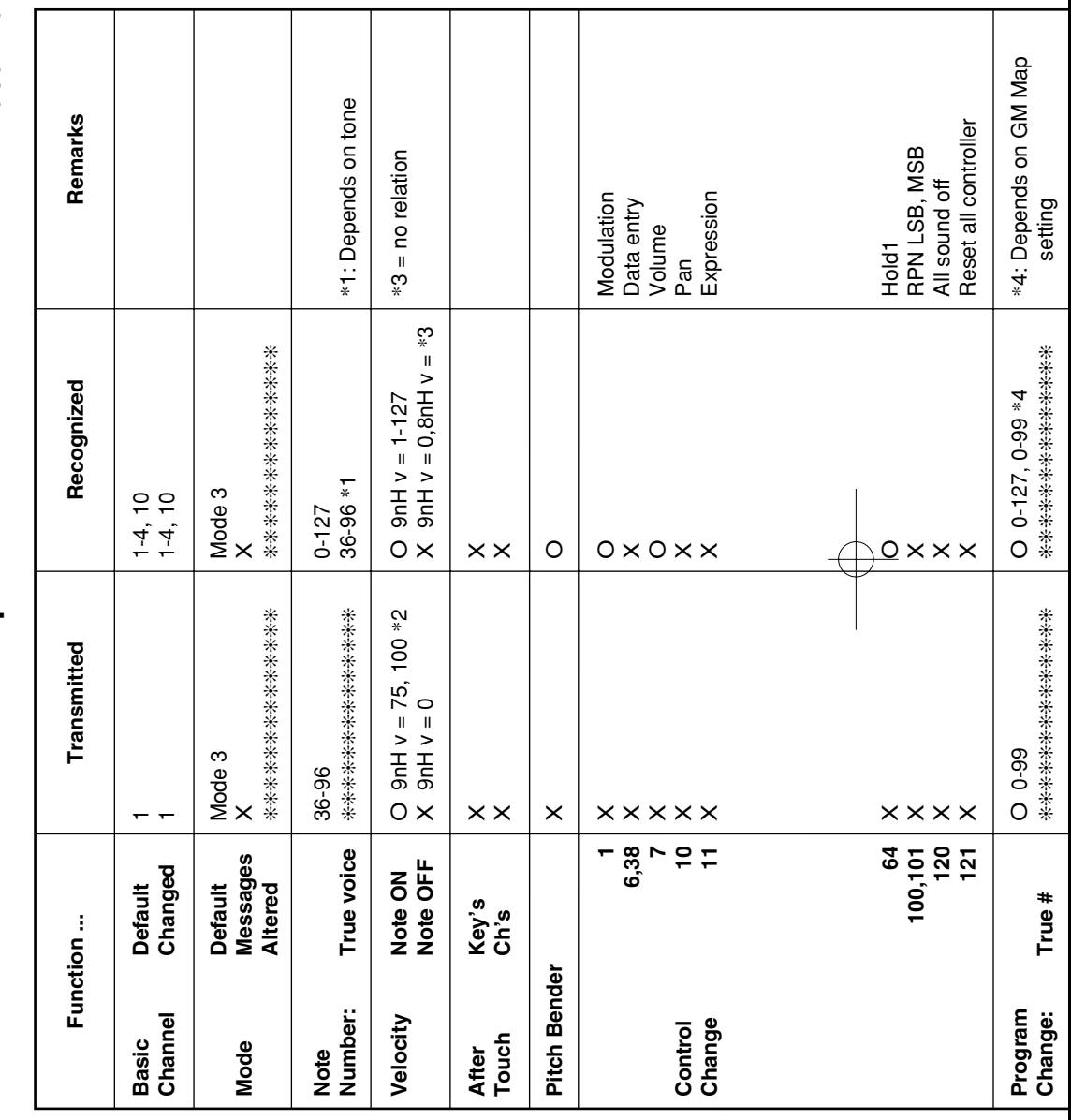

478B-G-054A

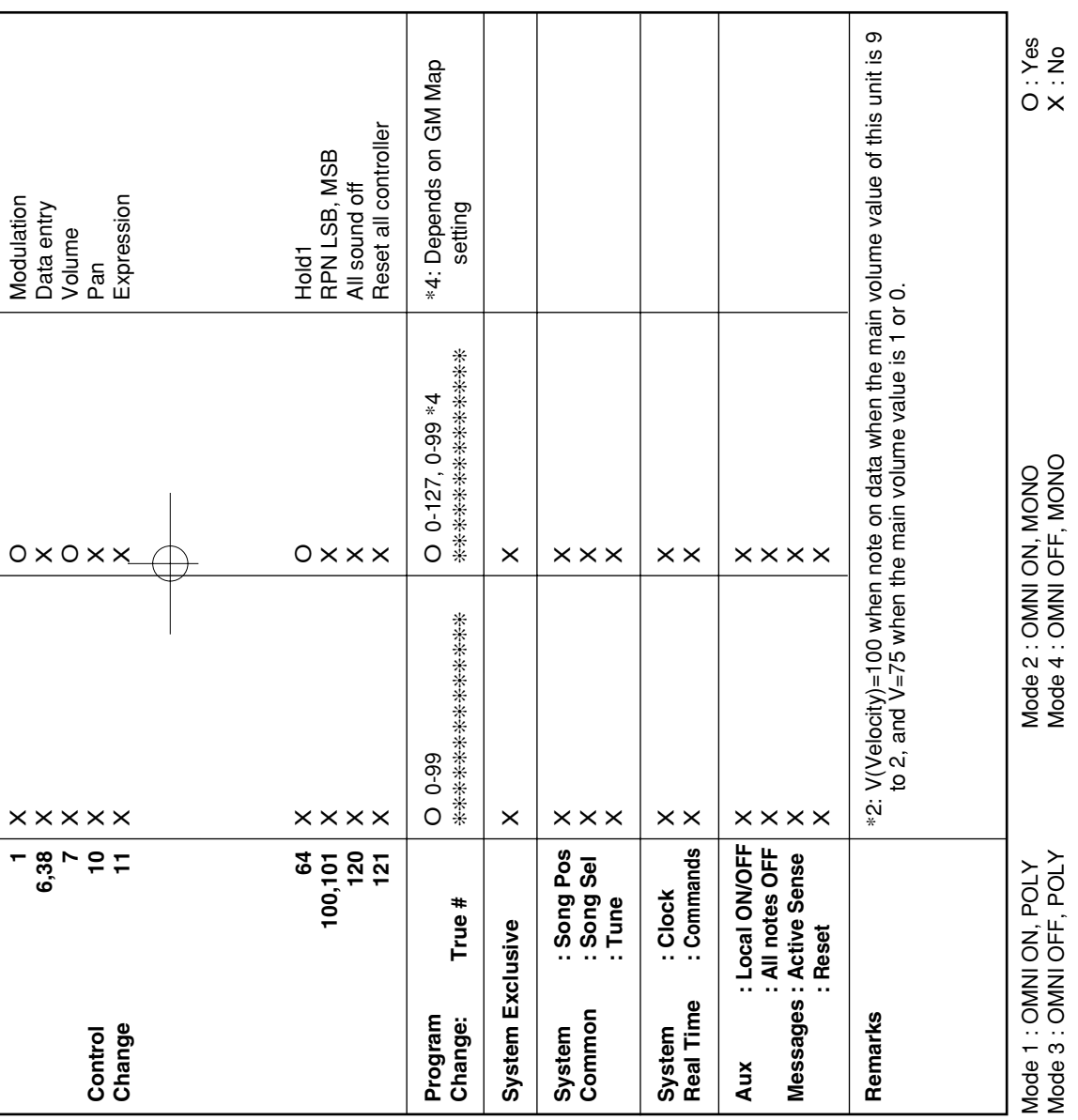

478B-G-055A

LK40\_G\_MIDI Chart.p65 Page 3 Page 3 Page 3 01.7.26, 3:13 PM Adobe PageMaker 6.5J/PPC

 $\equiv$ 

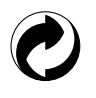

Die Recycling-Marke zeigt an, dass die Verpackung den Umweltschutzbestimmungen in Deutschland entspricht.

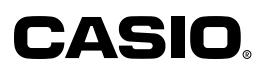

**CASIO COMPUTER CO.,LTD.** P

6-2, Hon-machi 1-chome Shibuya-ku, Tokyo 151-8543, Japan MA0104-A **(** ) Printed in Malaysia LK40-G-1